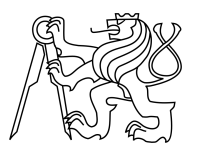

ESKÉ VYSOKÉ U ENÍ TECHNICKÉ V PRAZE FAKULTA INFORMA NÍCH TECHNOLOGIÍ

## ZADÁNÍ DIPLOMOVÉ PRÁCE

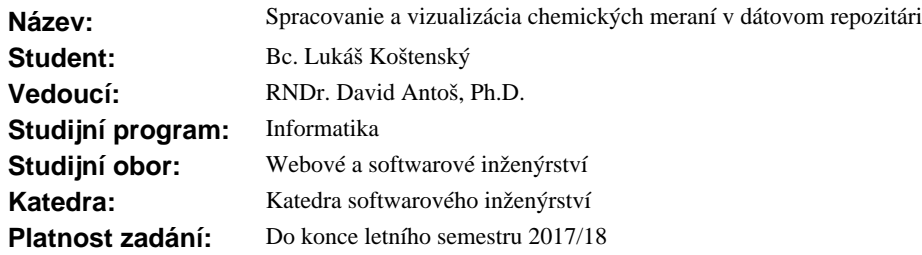

#### **Pokyny pro vypracování**

Obsahom diplomovej práce bude analýza potrieb, návrh a implementácia modulov repozitára CESNET z.s.p.o., napísaného v programovacom jazyku Python (framework Django) využívajúceho server-side technológie Fedora Repository pre ukladanie a Elasticsearch pre vyh adávanie dát Ústavu organickej chémie VŠCHT Praha (infra ervené vibra né, NMR a hmotnostné spektroskopické merania, chemické vzorce a reakcie). Vytvorte modul aplikácie správy laboratórnych denníkov pre automatický import dát do repozitára s využitím webových služieb. Navrhnite dátový formát popisujúci stavy dát a asociované prístupové práva nadväzujúci na štandard W3C WebAccessControl, implementáciu pridajte do Fedora Repository ako rozširujúci Java modul. S využitím programovacieho jazyka Python a frameworku Django vytvorte modul špecializovaného webového užívate ského rozhrania (HTML5, JavaScript), sú as ou ktorého budú nástroje prezentácie dát.

#### **Seznam odborné literatury**

Dodá vedoucí práce.

Ing. Michal Valenta, Ph.D. vedoucí katedry

prof. Ing. Pavel Tvrdík, CSc. d kan

V Praze dne 11. ledna 2017

České vysoké učení technické v Praze Fakulta informačních technologií KATEDRA SOFTWAROVÉHO INŽENÝRSTVÍ

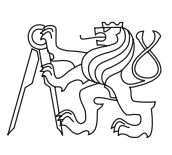

Diplomová práca

## **Spracovanie a vizualizácia chemických meraní v dátovom repozitári**

*Bc. Lukáš Koštenský*

Vedúci práce: RNDr. David Antoš, Ph.D.

8. mája 2017

# **Poďakovanie**

Rád by som poďakoval RNDr. Davidovi Antošovi, Ph.D. za cenné rady pri písaní práce. Taktiež by som rád poďakoval Mgr. Miroslavovi Šimkovi za pomoc a rady pri návrhu a programovaní aplikácie. Tiež by som chcel poďakovať Ing. Janovi Horníčkovi za pomoc pri získavaní testovacích dát, ich vysvetlenia a vytvorenie testovacích a produkčných serverov pre repozitár. Za gramatickú korektúru by som rád poďakoval Jitke Koštenskej.

# **Prehlásenie**

Prehlasujem, že som predloženú prácu vypracoval samostatne a že som uviedol všetky informačné zdroje v súlade s Metodickým pokynom o etickej príprave vysokoškolských záverečných prác.

Beriem na vedomie, že sa na moju prácu vzťahujú práva a povinnosti vyplývajúce zo zákona č. 121/2000 Sb., autorského zákona, v znení neskorších predpisov, a skutočnosť, že České vysoké učení technické v Praze má právo na uzavrenie licenčnej zmluvy o použití tejto práce ako školského diela podľa § 60 odst. 1 autorského zákona.

V Prahe 8. mája 2017 . . . . . . . . . . . . . . . . . . . . .

České vysoké učení technické v Praze Fakulta informačních technologií c 2017 Lukáš Koštenský. Všetky práva vyhradené. *Táto práca vznikla ako školské dielo na FIT ČVUT v Prahe. Práca je chránená medzinárodnými predpismi a zmluvami o autorskom práve a právach súvisiacich s autorským právom. Na jej využitie, s výnimkou bezplatných zákonných licencií, je nutný súhlas autora.*

#### **Odkaz na túto prácu**

Koštenský, Lukáš. *Spracovanie a vizualizácia chemických meraní v dátovom repozitári*. Diplomová práca. Praha: České vysoké učení technické v Praze, Fakulta informačních technologií, 2017.

## **Abstrakt**

Cieľom diplomovej práce je analýza potrieb, návrh a implementácia modulov repozitára CESNET z.s.p.o.. Zameriava sa pritom na dáta Ústavu organickej chémie VŠCHT Praha. Ako jadro repozitára je použitá Fedora, ktorá sa stará o ukladanie dát. Vyhľadávanie rieši Elasticsearch. Bolo vytvorené webové užívateľské rozhranie v programovacom jazyku Python s využitím frameworku Django. Vytvorené boli tiež nástroje pre správu a kontrolu oprávnení a nástroj na import dát z aplikácie Open Enventory.

**Klíčová slova** Fedora, repozitár, Elasticsearch, webová aplikácia, Python, Django, Java

## **Abstract**

The aim of the diploma thesis is to analyze needs, design and implement modules for CESNET z.s.p.o. repository. It is focused on data from The Department of Organic Chemistry, UCT Prague. Fedora is used as the core repository and takes care of data storage. Elasticsearch is used for searching the repository. The web user interface is created in Python with the usage of as well as Django as the framework. I also created tools for checking and controlling permissions and tool for importing data from Open Enventory.

**Keywords** Fedora, repository, Elasticsearch, web application, Python, Django, Java

# **Obsah**

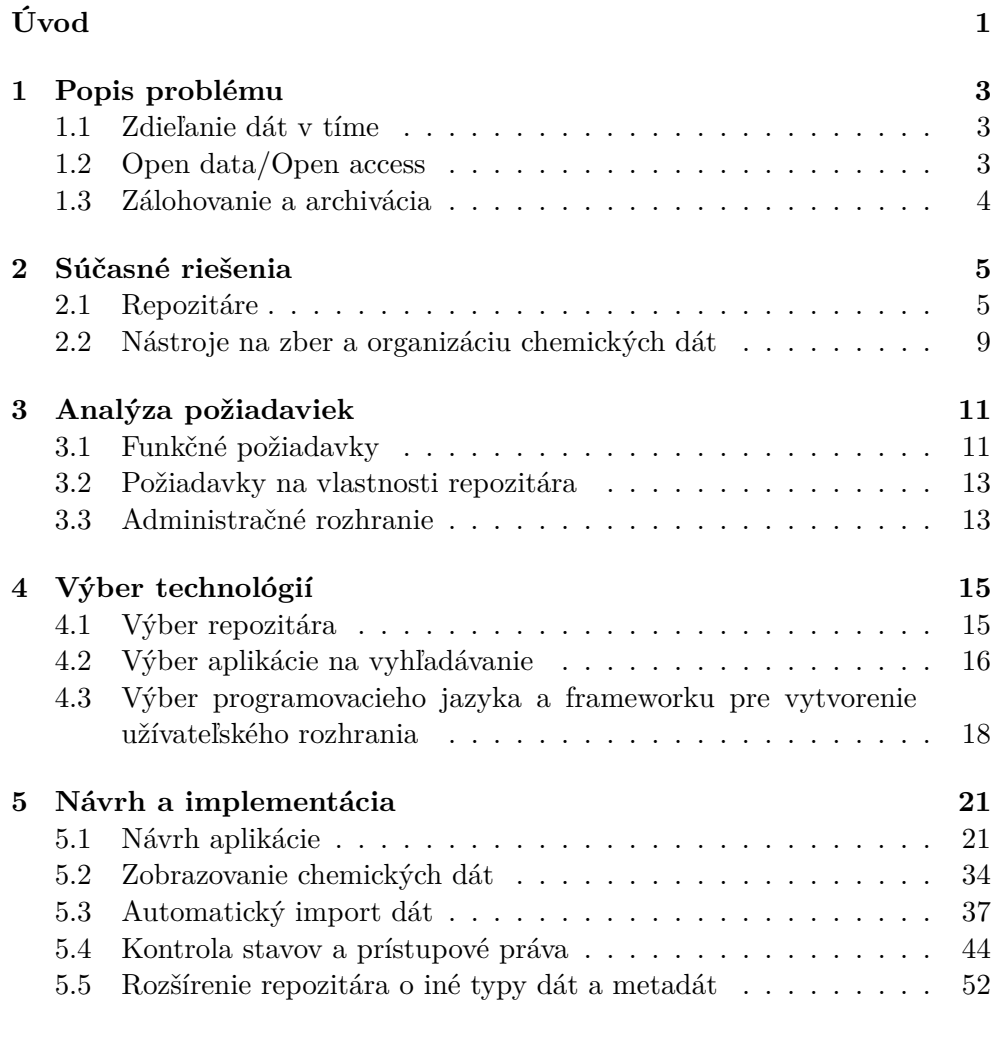

**[Záver](#page-70-0) 55**

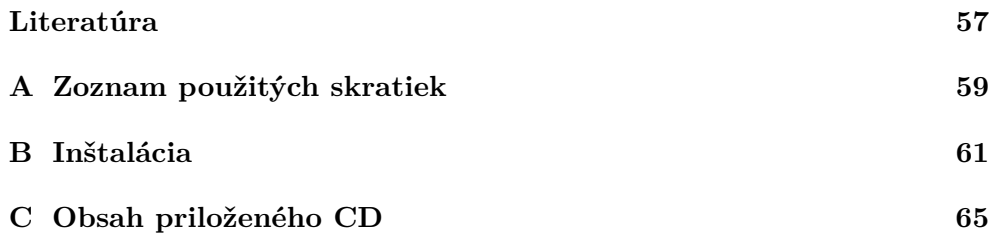

# **Zoznam obrázkov**

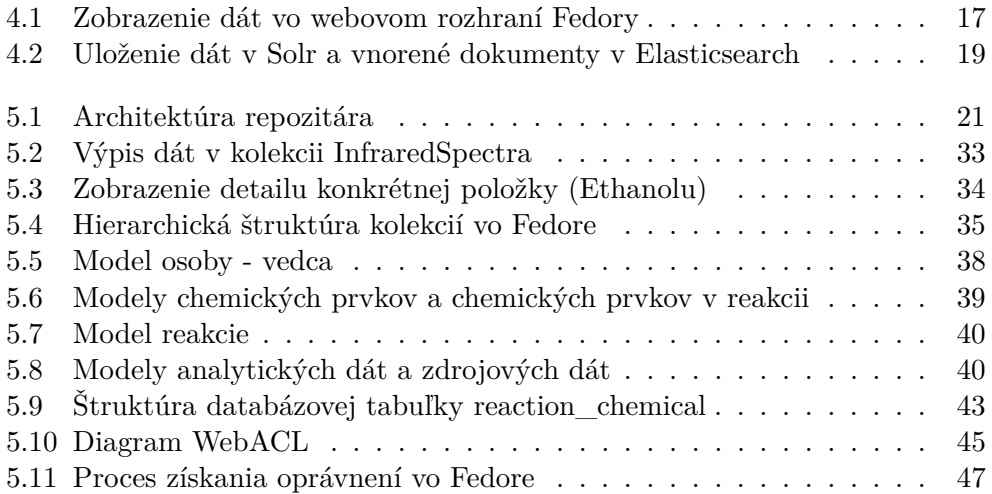

# **Zoznam tabuliek**

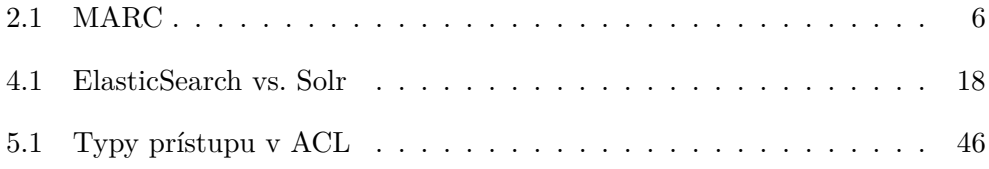

# **Úvod**

<span id="page-16-0"></span>Nielen výskumníci, ale aj bežní užívatelia počítačov riešia problém s ukladaním dát. Tých máme stále viac, musíme ich niekam ukladať a ideálne aj zabezpečiť, aby sa nestratili napríklad pri poškodení disku. Tiež je potrebné v dátach vedieť vyhľadávať, a to najmä ak ich chceme zverejniť.

Existujú rôzne dátové repozitáre, teda software, ktorý sa stará o ukladanie a správu dát. Dáta v takýchto repozitároch môžu byť popísané metadátami a zverejnené.

Repozitár, ku ktorému mám v rámci diplomovej práce vytvoriť moduly, má byť zameraný na vedecké dáta. Aby výskumníci repozitár používali, je potrebné, aby bolo vkladanie dát jednoduché a pohodlné. Cieľom je tiež vytvoriť jednotlivé súčasti tak, aby boli čo najvšeobecnejšie a použiteľné pre rôzne skupiny vedcov.

Vytvorím teda moduly a nástroje, ktoré umožnia prácu s rôznymi typmi dát a tiež nástroje, ktoré zjednodušia proces vkladania nových dát do repozitára.

# Kapitola **1**

## **Popis problému**

<span id="page-18-0"></span>Repozitár slúži vo všeobecnosti ako centrálne miesto, ktoré sa stará o ukladanie a správu dát. Takúto službu môžu chcieť poskytovať rôzne inštitúcie, napríklad školy, knižnice,... Pod slovom repozitár si môžeme taktiež predstaviť konkrétny software, ktorý sa stará o ukladanie, archiváciu a sprístupnenie dát. V tejto diplomovej práci budeme pod slovom repozitár rozumieť práve software.

### <span id="page-18-1"></span>**1.1 Zdieľanie dát v tíme**

Ústav organickej chémie VŠCHT Praha potrebuje vyriešiť ukladanie a sprístupnenie dát. Potrebuje ukladať, analyzovať a prezentovať infračervené vibračné, NMR a hmotnostné spektroskopické merania, chemické vzorce a reakcie.

Nad jedným datasetom môže pracovať viacero ľudí, ktorí môžu riešiť rôzne merania a pokusy alebo spoločne pracovať na jednom meraní. V oboch prípadoch počas priebehu samotného výskumu potrebujú prístup k dátam, ktoré vytvoril iný člen tímu. Taktiež musia mať možnosť dáta upravovať (napr. opakované merania a pokusy, keď je potrebné doplniť nové výsledky). Repozitár teda musí umožniť zdieľanie dát v tíme, rôzne oprávnenia pre osoby, ktoré majú mať k dátam prístup, verziovanie dát.

## <span id="page-18-2"></span>**1.2 Open data/Open access**

Pri vývoji repozitára je potrebné myslieť na možnosť zverejnenia (časti) dát pre širokú verejnosť s možnosťou ich ďalšieho využitia alebo odkazovania na ne. Takto zverejnené dáta označujeme pojmom Open data. V prípade zverejnených výskumov hovoríme o Open access (OA). Repozitár musí umožniť zverejnenie všetkých alebo časti uložených dát. Cieľom vývoja repozitára je vytvorenie platformy, s využitím ktorej bude možné publikovať nielen články a závery výskumu, ale aj čiastkové merania a experimenty, ktoré k výsledkom viedli.

## <span id="page-19-0"></span>**1.3 Zálohovanie a archivácia**

Zálohovaním dát rozumieme vytváranie kópie práve spracúvaných alebo v relatívne nedávnej dobe uložených dát. Archiváciou rozumieme uchovávanie dokumentačných materiálov.

Zálohované dáta môžu byť poškodené degradáciou média, fyzickým poškodením média alebo v súčasnosti rozšírenými cryptovírusmi. Zálohovať dáta na jedno médium nestačí. Je dobré sa riadiť pravidlom 3-2-1. Tri kópie všetkých dôležitých dát, na dvoch rôznych médiách, pričom jedna kópia by mala byť uložená off-site, teda niekde mimo pracovného prostredia. [\[1\]](#page-72-1)

Pri archivácii dát je potrebné myslieť na čitateľnosť dát po dlhej dobe. Preto je nutné myslieť nielen na zabezpečenie dát, ale aj na archiváciu programu potrebného na prečítanie archivovaných dát.

Repozitár by mal byť pre užívateľov možnosťou ako dáta zálohovať. Zároveň jeho napojenie na služby CESNETu umožní ochranu dát, akú by bolo ťažké dosiahnuť na pracovisku VŠCHT Praha.

V budúcnosti bude možné repozitár rozšíriť o nástroje, ktoré by umožnili aj dlhodobú archiváciu dát.

# Kapitola **2**

# **Súčasné riešenia**

## <span id="page-20-1"></span><span id="page-20-0"></span>**2.1 Repozitáre**

Existujú rôzne repozitáre, ktoré sa od seba líšia použitou technológiou, možnosťou rozšírenia, používajú rôzne metadátové schémy. Niektoré sú voľne dostupné ako open source, iné ako proprietárny software alebo hosťované aplikácie. V tejto časti uvádzam prehľad dostupných aplikácií. Zameriavam sa najmä na vlastnosti, ktoré boli pre ďalší vývoj repozitára kľúčové, a to: open source (aby bolo možné software ďalej upravovať), použitie metadátovej schémy, modulárnosť softwaru (jednoduchá možnosť rozšírenia o ďalšie nástroje) a verziovanie (najmä kvôli zdieľaniu a zálohovaniu dát).

#### **2.1.1 Metadáta**

Na popis uložených dokumentov slúžia metadáta. Metadáta sú štrukturované dáta nesúce informáciu o primárnych dátach. Pojem metadát je používaný predovšetkým v súvislosti s elektronickými zdrojmi. [\[2\]](#page-72-2) Za zdroje alebo dokumenty pokladáme knihy, články, časopisy, audio nahrávky, obrazové záznamy, binárne súbory obsahujúce dáta z meraní a ďalšie. Kvôli vzájomnej prepojenosti repozitárov, vyhľadávaniu dát a správnej interpretácii informácií je snaha o vyvinutie celosvetovo používaného štandardu pre popis dát.

O to sa snažia rôzne metadátove schémy, pomocou ktorých je možné zdroje popísať. Medzi najznámejšie schémy patrí Dublin Core [[http://dublincore](http://dublincore.org/)*.*org/] a MARC [[http://www](http://www.loc.gov/marc/)*.*loc*.*gov/marc/].

#### **2.1.1.1 Dublin Core**

Dublin Core (skrátene DC) vznikol s cieľom jednoducho a všeobecne popísať zdroje. Metadátová schéma je určená pre popis zdrojov umiestnených na web. Táto schéma obsahuje 15 prvkov. To sú: názov (title), autor (creator), predmet (subject), popis (description), vydavateľ (publisher), prispievateľ (contributor), dátum (date), typ (type), formát (format), identifikátor (identifier), zdroj (source), jazyk (language), vzťah (relation), pokrytie (coverage) a práva (rights). [\[3,](#page-72-3) s. 37] Tieto prvky nie sú povinné a môžu sa opakovať. Jednotlivé vlastnosti sú teda pomenované. Ako sa World Wide Web menil, v snahe o vytvorenie sémantického webu sa vyvinul aj štandard Dublin Core. Od roku 2008 obsahuje formálne domény a rozsahy v definíciách vlastností. Tento aktualizovaný variant vlastností sa nazýva dcterms.

Jednotlivé prvky môžu byť ďalej rozšírené o kvalifikátor. Ten môže lepšie určiť, čo daná položka popisuje. Napríklad namiesto všeobecného autora tak môžeme upresniť, či išlo o ilustrátora (dc:creator.ilustrator),

editora (dc:creator.editor),... Kvalifikátory ale nesmú meniť význam vlastnosti, dokument popísaný s využitím kvalifikátorov tak ostáva kompatibilný aj pre systémy, ktoré kvalifikátory nepoužívajú.[\[4,](#page-72-4) s. 295]

#### **2.1.1.2 MARC**

MARC (MAchine-Readable Cataloging) využívajú najmä knihovníci. Bol navrhnutý pre popis bibliografických údajov v strojovo čitateľnej podobe. Schéma obsahuje vlastnosti, ktoré sú očíslované. Kým názov v dcterms je označený ako title, v MARCu je označený číslom 245 (title proper statement). Na rozdiel od dcterms obsahuje niekoľko pomocných polí (ako napríklad 222 kľúčový názov, 240 unifikovaný názov,...).[\[4,](#page-72-4) s. 288-289] Takéto označenie je ľahko čitateľné pre stroje, knihovníci si pri každodennej práci s týmito číslami ich významy zapamätajú. Človek, ktorý ich vidí prvýkrát, významu nerozumie.

MARC je od DC komplikovanejší, dokáže však presnejšie popísať zdroj. Prvé číslo v číselných kódoch určuje, o aký typ informácie ide, jednotlivé kódy sú popísané v tabuľke [2.1.](#page-21-0) V prípade kódov 1XX, 4XX, 6XX, 7XX a 8XX sa obsah upresňuje doplnením dvojice čísel. Zvyčajne sa dodržiavajú nasledujúce dvojice: X00 - Mená osôb, X40 - Bibliografické názvy, X10 - Názvy firiem, X50 - Tematické pojmy, X11 - Názvy stretnutí/konferencií, X51 - Názvy miest, X30 - Jednotné názvy.

<span id="page-21-0"></span>

| 0XX | Kontrolná informácia, identifikačné a klasifikačné čísla,            |
|-----|----------------------------------------------------------------------|
| 1XX | Hlavné údaje                                                         |
| 2XX | Názvy a kapitoly (názov, edícia, vydanie)                            |
| 3XX | Fyzický popis,                                                       |
| 4XX | Informácie o dieloch/sériách                                         |
| 5XX | Poznámky                                                             |
| 6XX | Kontaktné informácie na subjekty                                     |
| 7XX | Pridané informácie (iné než o subjektoch, dieloch/sériách); linkova- |
|     | cie polia                                                            |
| 8XX | Rada pridaných informácií, informácie o holdingoch                   |
| 9XX | Vyhradené pre lokálnu implementáciu                                  |

Tabuľka 2.1: Typ informácie v kóde MARC

Hodnoty niektorých kódov majú presne určenú dĺžku a obsah, napríklad kód 008 obsahuje číselný kód pre zdroj a kód jazyka, v akom je dokument napísaný. Iné polia nemajú obmedzenú dĺžku ani definovanú štruktúru a hodnoty v nich sú len textové polia. Tieto polia často obsahujú aj podhodnoty, ktoré sú označené písmenami a, b, c,.... Napríklad pole s kódom 100 (meno autora) môže obsahovať podpolia so štandardizovaným menom, celými krstnými menami a dátumy.[\[4,](#page-72-4) s. 288-291]

Použitie navrhovaného repozitára by malo byť jednoduché aj pre užívateľov, ktorí s metadátami nemajú veľké skúsenosti a nepotrebujú komplikovaný popis dát. Pre skúsenejších užívateľov by však bolo dobré zachovať možnosť použitia zložitejších, prípadne vlastných metadátových schém. Repozitár by teda mal vedieť používať aj iné metadátove schémy než len Dublin Core alebo MARC.

#### **2.1.2 Software**

V tejto časti popisujem prehľad najrozšírenejších softwarov, ktoré sa používajú ako implementácie repozitárov. Uvádzam prehľad dôležitých vlastností pre ďalší vývoj repozitára, a to či ide o proprietárny alebo open source systém, kvôli možnosti ďalších úprav; programovací jazyk a modulárnosť softwaru; aké metadátové schémy používajú a či ich je možné rozširovať; a či daný software umožňuje verziovanie uložených dát.

Keďže každý software pokrýva inú kombináciu týchto vlastností, bolo by veľmi náročné pokúšať sa o nejakú klasifikáciu. Preto uvádzam len prehľad ich vlastností:

#### **2.1.2.1 Digital Commons**

#### [[http://digitalcommons](http://digitalcommons.bepress.com/)*.*bepress*.*com/]

Hostovaná platforma inštitucionálneho repozitára. Zameraný na školy a školské dokumenty.

Používa Dublin Core schému, v používateľskom rozhraní podporuje aj iné vlastnosti než len DC, aj keď nepodporuje iné schémy (vrátane MARC).

Autori vedia prispôsobiť repozitár požiadavkám klienta.

Nepodporuje verziovanie.

#### **2.1.2.2 LIBSYS**

[[http://www](http://www.libsys.co.in/)*.*libsys*.*co*.*in/]

Proprietárny software. Repozitár funguje ako webová aplikácia. Používa MARC ako schému metadát.

#### **2.1.2.3 SimpleDL**

[[http://www](http://www.simpledl.com/)*.*simpledl*.*com/]

Proprietárny software.

Metadáta na základe Dublin Core. Môžu byť rozšírené o iné schémy.

#### **2.1.2.4 Greenstone**

[[http://www](http://www.greenstone.org/)*.*greenstone*.*org/]

Repozitár vyvinutý na Univerzite Waikato. Používa MARC schému. Modulárna architektúra, napísaný v jazyku Java. Pluginy v jazyku Perl. Nepodporuje verziovanie. Open source

#### **2.1.2.5 Invenio**

[[http://inveniosoftware](http://inveniosoftware.org/)*.*org/]

Software bol pôvodne vyvinutý pre CERN. Umožňuje vytvoriť digitálnu knižnicu alebo repozitár dokumentov dostupný cez web.

Používa špecifikáciu MARC pre metadáta.

Má modulárnu architektúru. Napísaný v jazyku Python.

Podporuje verziovanie uložených dát.

Open Source

#### **2.1.2.6 EPrints**

[[http://www](http://www.eprints.org/)*.*eprints*.*org/]

Vyvinutý na Univerzite Southampton.

Používa rôzne typy metadátových polí, ktoré je možné nastavovať (upraviť zobrazovanie, indexovanie, vyhľadávanie).

Modulárny software napísaný v jazyku Perl.

Podporuje verziovanie dát.

Open Source

#### **2.1.2.7 DSpace**

[[http://www](http://www.dspace.org/)*.*dspace*.*org/]

Software pôvodne vyvinutý MIT a Hewlett-Packard. Od vzniku má viac ako 2000 inštalácií po celom svete.

Ako východziu schému pre popis dát používa Dublin Core, je však možné použiť aj iné schémy.

Ide o súbor spolupracujúcich Java webových aplikácií. K dispozícii je RESTful webové užívateľské rozhranie.

Neumožňuje verziovanie uložených dát.

Open source

#### **2.1.2.8 Fedora**

[http://www*.*[fedora-commons](http://www.fedora-commons.org/)*.*org/]

Je možné použiť rôzne schémy pre popis dát.

Flexibilný, jednoducho rozšíriteľný, modulárny repozitár. Napísaný v programovacom jazyku Java.

Umožňuje verziovanie uložených dát. Open Source

### <span id="page-24-0"></span>**2.2 Nástroje na zber a organizáciu chemických dát**

Výskumníci v oblasti chémie si vedú laboratórne denníky so záznamami hypotéz, experimentov, analýz alebo interpretáciou experimentov. V súčasnosti sa denníky vedú v elektronickej forme s využitím elektronických laboratórnych denníkov (často sa pre tento software používa skratka ELN). Keďže Ústav organickej chémie VŠCHT Praha používa a naďalej chce používať len E-Notebook a Open Enventory, iné nástroje na zber a organizáciu chemických dát v prehľade neuvádzam.

Prehľad programov, ktoré používa Ústav organickej chémie VŠCHT Praha:

#### **2.2.1 E-Notebook**

[http://www*.*cambridgesoft*.*[com/Ensemble/E-notebook/](http://www.cambridgesoft.com/Ensemble/E-notebook/)] Software od firmy Perkin Elmer. V súčasnosti je k dispozícii len ako Enterprise verzia alebo ako súčasť cloudových aplikácií Elements [https://elements](https://elements.perkinelmer.com/)*.*perkinelmer*.*com/ a plánovaného ChemDraw E-notebook [http://chemdrawenotebook](http://chemdrawenotebook.perkinelmer.cloud/)*.*perkinelmer*.*cloud/. Perkin Elmer dodáva Enterprise aplikáciu ako hotové riešenie s úpravami a nastavením pre konkrétneho zákazníka. Software funguje na serveroch Oracle. Cloudové riešenie aj Enterprise verzia softwaru je uzatvorená a upravovať ich môže len dodávateľská firma.

#### **2.2.2 Open Enventory**

[https://www*.*chemie*.*uni-kl*.*[de/goossen/open-enventory/](https://www.chemie.uni-kl.de/goossen/open-enventory/)] Webová open source aplikácia napísaná v jazyku PHP, ktorá má k dispozícii všetky zdrojové kódy. Neexistuje k nej ale žiadna dokumentácia. Pri prechádzaní kódu aplikácie som navyše zistil, že veľká časť komentárov a aj časť samotného kódu sú napísané v nemčine.

Využíva MySQL databázu. Databázová schéma taktiež nie je prehľadná, v jednotlivých tabuľkách nie sú označené cudzie kľúče, a teda chýbajú prepojenia na iné tabuľky. Na stĺpcoch, ktoré by mali byť cudzími kľúčmi, sú len indexy.

# Kapitola **3**

## <span id="page-26-0"></span>**Analýza požiadaviek**

CESNET, z.s.p.o. bol oslovený Ústavom organickej chémie VŠCHT Praha, ktorý potrebuje vyriešiť ukladanie a sprístupnenie vlastných dát - chemické vzorce, reakcie, analýzy nameraných dát. Nad jedným datasetom môže pracovať viacero výskumníkov, niektorí dáta namerali, iní ich analyzujú alebo každý člen tímu pracujúci na jednom projekte rieši iné merania a experimenty. Výskumník teda okrem vlastných dát potrebuje mať prístup aj k dátam ostatných ľudí v tíme. Nie všetky dáta môžu byť zverejnené, na niektoré výskumy môže platiť embargo a majú byť zverejnené až neskôr, k dátam, s ktorými sa aktuálne pracuje, majú mať prístup len členovia tímu alebo ich autor nechce zverejniť z iných dôvodov. Pre tieto dáta taktiež potrebujú vyriešiť zálohovanie.

Ako sa postupne zistilo, o vyriešenie ukladania a sprístupnenia dát má záujem viacero rôznych a na rôzne dáta zameraných skupín. Preto chceme vytvoriť repozitár, ktorý bude jednoduché rozšíriť pre užívateľov používajúcich iné typy dát a metadát.

CESNET v rámci služieb DataCare poskytuje dátové úložisko s celkovou hrubou kapacitou presahujúcou 21 PB. Toto úložisko poskytuje dátový priestor na zálohovanie, archiváciu, zdieľanie dát. [\[5\]](#page-72-5) Úložisko dát umožňuje ukladať dáta tak, aby boli prístupné len pre jednu osobu alebo zdieľané pre skupinu ľudí. [\[6\]](#page-72-6) CESNET teda má vytvorené zázemie, ktoré bude možné využiť pre potreby repozitára.

### <span id="page-26-1"></span>**3.1 Funkčné požiadavky**

Ústav organickej chémie VŠCHT Praha v súčasnosti využíva aplikácie pre tvorbu laboratórnych denníkov, v ktorých sú uložené informácie o chemických prvkoch, reakciách, ktoré počas pokusu nastali, taktiež o priebehu meraní a pokusov. Aby bola využiteľnosť repozitára čo najlepšia a práca s ním čo najjednoduchšia, požadujú možnosť importovať dáta z aplikácie Open Enven-

#### 3. Analýza požiadaviek

tory, v ktorej si vedú laboratórne denníky, do repozitára.

Projekty v rámci laboratórnych denníkov obsahujú:

- meno vedca alebo vedcov, ktorí na meraniach a pokusoch spolupracovali,
- priebeh meraní a pokusov,
- reaktanty,
- vzniknuté produkty,
- chemickú rovnicu, ktorá bude zobrazená aj schematicky (obrázkom),
- pozorovanie priebehu pokusu,
- NMR spektrá (spektrá nukleárnej magnetickej rezonancie) chemických prvkov,
- IR (infračervené) spektrá,
- hmotnostné spektrá,
- pri chemických zlúčeninách je potrebné evidovať:
	- **–** štandardný názov zlúčeniny,
	- **–** zápis štruktúry,
	- **–** obrázok štruktúry,
	- **–** chemický vzorec zlúčeniny,
	- **–** molekulárnu hmotnosť,
	- **–** hmotnosť zlúčeniny,
	- **–** koncentráciu.

Repozitár musí pre tieto dáta umožniť:

- Uložiť nové dáta.
- Upraviť existujúce dáta.
- Zobraziť existujúce dáta.
- Uložiť históriu zmien dát.
- Vyhľadávanie v metadátach.
- Kontrolovať oprávnenia na prístup k dátam.
- Import dát z aplikácie Open Enventory.

Prístup k jednotlivým dokumentom a poliam ale môže byť limitovaný. Vytváranie a úprava jednotlivých dokumentov je umožnená len konkrétnym užívateľom.

Aplikácia Open Eventory musí byť upravená tak, aby umožnila export dát vo formáte vhodnom pre import do repozitára.

## <span id="page-28-0"></span>**3.2 Požiadavky na vlastnosti repozitára**

- Repozitár bude pre užívateľov dostupný ako webová aplikácia.
- Repozitár musí umožniť ďalšie rozšírenie pre iné typy dát.
- Repozitár bude napojený na služby CESNETu.

## <span id="page-28-1"></span>**3.3 Administračné rozhranie**

Aby bolo možné spravovať kolekcie, oprávnenia pre prístup a užívateľov priamo v aplikácii, je potrebné vytvoriť v repozitári administračné rozhranie. Implementácia tohto rozhrania ale nie je súčasťou tejto diplomovej práce.

Kým administračné rozhranie nie je vytvorené, je nutné HTML šablóny pre kolekcie a rôzne typy dokumentov, oprávnenia pre prístup k dokumentom vytvárať a do Fedory ukladať manuálne. Pre zjednodušenie a testovanie sme vytvorili skript, ktorý umožňuje uloženie HTML šablón a ich priradenie rôznym typom dát. A tiež skript, ktorý umožňuje priradenie oprávnení.

Kapitola **4**

# **Výber technológií**

### <span id="page-30-1"></span><span id="page-30-0"></span>**4.1 Výber repozitára**

Keďže ani jeden existujúci repozitár nespĺňa všetky požiadavky alebo nevie uložiť/zobraziť dáta pre Ústav organickej chémie VŠCHT Praha, bolo potrebné vytvoriť nový alebo upraviť jestvujúci software. Vytvorenie nového softwaru od základov by bolo neefektívne. Vyššie zmienené repozitáre fungujú, niektoré ich časti by teda boli programované nanovo. Zvolená bola možnosť doplniť/upraviť funkčnosť existujúceho repozitára. Keďže zadávateľ preferuje open source riešenia, vyberali sme vhodný repozitár z open source repozitárov.

Okrem toho boli pri výbere vhodného repozitára brané do úvahy ďalšie kritériá, a to možnosť použitia viacerých metadátových schém, programovací jazyk, podpora komunity. Do finálneho výberu sa dostali DSpace a Fedora. Pri výbere bola vytvorená sada testov, ktorá skúšala vkladať do repozitára dáta (pdf súbory) s rôznou úrovňou zanorenia do kolekcií, pričom v každej kolekcii bol uložený iný počet dokumentov a podkolekcií. Pri ukladaní bol dôležitý čas, ktorý repozitár potrebuje na vloženie jedného dokumentu a tiež čas na vloženie definovaného počtu dokumentov. Z testov, ktoré sme pri výbere repozitára previedli, vyplynulo, že sú oba repozitáre podobne výkonné. Vyhľadávanie v metadátach bude navyše zabezpečené samostatnou aplikáciou. Oba zvládajú milióny záznamov [\[7\]](#page-72-7) [\[8,](#page-72-8) s. 213].

Vďaka návrhu Fedory je pridávanie rozšírení do tohto softwaru jednoduchšie, taktiež už má vyriešené verziovanie uložených dát. DSpace má k dispozícii webové užívateľské rozhranie, ktoré je možné upravovať a ďalej rozširovať. Fedora používa jednoduché webové rozhranie, ktoré umožňuje len základnú prácu s dátami. Vytvorenie samostatného, nového webového užívateľského rozhrania s využitím RESTapi je ale jednoduchšie než úprava jadra DSpace, aby zvládal verziovanie uložených dát.

Z existujúcich možností bola zvolená Fedora ako najvhodnejší software pre možnosť ďalších potrebných úprav pre použitie v rámci služieb CESNET, z.s.p.o. a splnenie požiadaviek Ústavu organickej chémie VŠCHT Praha.

Základné webové rozhranie, ktoré poskytuje Fedora, umožňuje zobraziť metadáta, stiahnuť binárne súbory, vytvoriť potomka typu kontajner a binárny dokument, upraviť alebo zmazať existujúci dokument. Za kontajner sú vo Fedore považované všetky dokumenty okrem binárnych, teda aj tie, ktoré už žiadneho potomka nemajú. Binárneho typu sú dokumenty obsahujúce dátové súbory nahrané do Fedory. Webové rozhranie je možné vidieť na obrázku [4.1.](#page-32-0)

Pre účely repozitára dát pre Ústav organickej chémie VŠCHT Praha je takéto zobrazenie dát nedostatočné. Bolo potrebné vytvoriť užívateľské rozhranie, ktoré vhodným spôsobom zobrazí zoznam dokumentov v rámci kolekcie ale aj samotné dáta a metadáta dokumentu.

Vytvorené webové užívateľské rozhranie tiež musí umožniť vyhľadávanie v uložených dátach.

Existujúce rozhranie umožňuje vytvoriť nový dokument a následne k nemu pridať informácie. Tie je možné zadávať len v textovej forme s využitím jazyka RDF (Resource Description Framework), teda trojíc - subjekt, predikát a objekt. RDF je jazyk používaný pre reprezentáciu informácií na webe. [\[9\]](#page-73-0) Preto je potrebné zjednodušiť vytváranie nových kolekcií a dokumentov v užívateľsky prívetivej forme.

Pre vytváranie nových dokumentov, úpravu existujúcich a zobrazenie dát bude potrebné vytvárať HTML šablóny. Repozitár má byť čo najľahšie rozšíriteľný pre rôzne dáta a metadáta. Preto bolo potrebné vytvoriť nástroj, ktorý by umožnil používanie šablón pre nové typy dát s čo najmenším zásahom do kódu aplikácie. Tento nástroj vie pracovať so šablónami uloženými priamo vo Fedore.

Prístupové práva je taktiež možné nastaviť pomocou RDF priamo v existujúcom webovom rozhraní. Musím však prácu s nastavovaním a kontrolou oprávnení zjednodušiť. Na to bolo potrebné upraviť aj kód Fedory.

## <span id="page-31-0"></span>**4.2 Výber aplikácie na vyhľadávanie**

Na vyhľadávanie v repozitári bude použitá samostatná aplikácia. Synchronizáciu dát s Fedorou zabezpečuje medzivrstva, ktorá komunikuje s oboma aplikáciami. Potrebujeme teda aplikáciu na vyhľadávanie v textových metadátach, ktorá je čo najrýchlejšia a zvláda veľké množstvo (milióny) záznamov.

Keďže zadávateľ preferuje open source, pri výbere sme sa rozhodovali medzi týmito najrozšírenejšími vyhľadávacími aplikáciami:

### **4.2.1 ElasticSearch https://www***.***elastic***.***[co/products/elasticsearch](https://www.elastic.co/products/elasticsearch)**

ElasticSearch je distribuovaný, RESTful vyhľadávací a analytický software. Umožňuje veľmi rýchle vyhľadávanie v indexovaných dátach. Dopyty je možné

| test@cs                                                                                                    |                                                                                                    |
|----------------------------------------------------------------------------------------------------|----------------------------------------------------------------------------------------------------|
| Home / dcterms / e4 / bc / 86 / e2 / e4bc86e2-c77d-46c1-a613-15bee74782d3                                                                                                    |                                                                                                    |
| <b>Created at</b><br>2016-12-12T11:27:25.815Z by guest<br><b>Last Modified at</b><br>2016-12-12T11:27:25.815Z by guest<br>Children (0)                                                                                                    | <b>Create New Child</b><br>Resource<br><b>Type</b><br>container                                                                                                    |
| <b>Properties</b>                                                                                                    | <b>Identifier</b>                                                                                                    |
| de: abstract<br>Bla bla bla<br>En en en<br>de: alternative<br>testovaci<br>dc: creator<br>Lukas<br>dc: dateSubmitted<br>2016-12-12T00:00:00+01:00<br>de: title<br>test<br>test<br>fedora: <b>created</b><br>2016-12-12T11:27:25.815Z<br>fedora: <b>createdBy</b><br>guest<br>fedora: hasParent<br>http://127.0.0.1:8080/fcrepo/rest/dcterms<br>fedora: hasVersions<br>http://127.0.0.1:8080/fcrepo/rest/dcterms/e4/bc/86/e2/e4bc86e2-c77d-46c1-a613-15bee74782d3/fcr:versions<br>fedora: lastModified<br>2016-12-12T11:27:25.815Z | (auto-generated identifier)<br>Add<br><b>Update Properties</b><br>$\wedge$<br><b>PREFIX premis:</b><br><http: premis<br="" www.loc.gov="">/rdf/v1#&gt;<br/>PREFIX nt: &lt; http://www.jcp.org<br/>/jcr/nt/1.0<br/>PREFIX rdfs: <http: www.w3.org<br="">/2000/01/rdf-schema#&gt;<br/>PREFIX ns004: &lt; http://cesnet.cz<br/>/ns/repository/type#&gt;<br/>PREFIX ns003: &lt; http://fedora.info<br/>/definitions/v4/indexing#&gt;<br/>d.<br/>Update</http:></http:> |
| fedora: lastModifiedBy<br>guest<br>fedora: Writable<br>true                                                                                                    | <b>Create Version</b><br>Snapshot                                                                                                    |
| ns003: hasIndexingTransformation<br>dc object<br>rdf: type<br>http://fedora.info/definitions/v4/indexing#Indexable<br>http://fedora.info/definitions/v4/repository#Container                                                                                                    | (auto-generated name)<br><b>Create Version</b>                                                                                                    |
| http://fedora.info/definitions/v4/repository#Resource<br>http://purl.org/dc/elements/1.1/Object<br>http://www.w3.org/ns/ldp#Container<br>http://www.w3.org/ns/ldp#RDFSource                                                                                                    | <b>Delete Resource</b><br><b>Delete</b>                                                                                                    |

<span id="page-32-0"></span>Obr. 4.1: Zobrazenie dát vo webovom rozhraní Fedory

posielať s využitím RESTful api a JSONu, knižnice sú dostupné pre rôzne programovacie jazyky vrátane Pythonu a Javy. Podľa [\[10\]](#page-73-1) ide o najrozšírenejší vyhľadávací engine.

### **4.2.2 Solr [http://lucene](http://lucene.apache.org/solr/)***.***apache***.***org/solr/**

Solr je taktiež RESTful vyhľadávací software s podporou pre dáta vo formáte JSON, XML, CSV alebo binárnych dát cez HTTP.

Obe vyhľadávacie aplikácie vychádzajú z jadra Apache Lucene, čo je vysokovýkonná, plnohodnotná, v texte vyhľadávacia knižnica napísaná v Jave. Umožňuje full-textové vyhľadávanie v dokumentoch. [http://lucene](http://lucene.apache.org/core/)*.*apache*.*org/ [core/](http://lucene.apache.org/core/)

#### **4.2.3 Porovnanie vyhľadávacích aplikácií**

V tabuľke [4.1](#page-33-1) je porovnanie vlastností, ktoré rozhodovali pri výbere vyhľadávacieho enginu.

<span id="page-33-1"></span>

| Vlastnosť                       | Solr              | ElasticSearch |
|---------------------------------|-------------------|---------------|
| Formát vstupných dát            | CSV,<br>XML,      | <b>JSON</b>   |
|                                 | <b>JSON</b>       |               |
| HTTP REST API                   | Ano               | Ano           |
| Knižnice pre Javu               | Ano               | Ano           |
| Knižnice pre Python             | vytvorená<br>Ano, | Ano           |
|                                 | komunitou         |               |
| Integrácia vo frameworku Django | Ano               | Ano           |
| Vnorené dokumenty               | <b>Nie</b>        | Ano           |
| Vzťah rodič-potomok             | <b>Nie</b>        | Ano           |

Tabuľka 4.1: Porovnanie vyhľadávacích enginov

Ak napríklad máme v repozitári uložený dokument, kde sú v poli "Autori" uložení 2 autori, prvý s krstným menom "Ján" a priezviskom "Svoboda" a druhý s krstným menom "Martin" a priezviskom "Novák", pričom chceme vyhľadať dokument, kde je autor s krstným menom "Ján" a priezviskom "Novák", Solr medzi výsledkami vráti nesprávne aj tento dokument. Elasticsearch, vďaka vnoreným dokumentom správne vyhodnotí, že tento dokument nemá autora "Ján Novák" a dokument medzi výsledkami nezobrazí. To je dané spôsobom, akým si dáta uloží Solr a Elasticsearch, spôsob uloženia týchto dát je zobrazený na obrázku [4.2.](#page-34-0)

Vnorené dokumenty a možnosť vyhľadávať rodičov, ktorých deti spĺňajú špecifikovanú podmienku a opačne vyhľadávať potomkov, ktorých rodičia spĺňajú špecifikovanú podmienku, viedli k tomu, že je v repozitári použitý ElasticSearch ako vyhľadávací software.

## <span id="page-33-0"></span>**4.3 Výber programovacieho jazyka a frameworku pre vytvorenie užívateľského rozhrania**

Na vývoji repozitára pracuje viacero ľudí, každý ovláda a preferuje iné jazyky. Keďže sme sa rozhodli využiť Fedoru ako repozitár dát a implementovať vlastné webové rozhranie, bolo potrebné určiť programovací jazyk, v akom má byť toto rozhranie naprogramované. Mgr. Miroslav Šimek, ktorý vytváral repozitár záverečných prác na VŠCHT Praha, má najväčšie skúsenosti s vývojom aplikácií v Pythone s využitím frameworku Django. Väčšina webových služieb, ktoré má na VŠCHT na starosti oddelenie CIS (Centrum informačných služieb) a práve Mgr. Miroslav Šimek, využíva Python a framework Django.

4.3. Výber programovacieho jazyka a frameworku pre vytvorenie užívateľského rozhrania

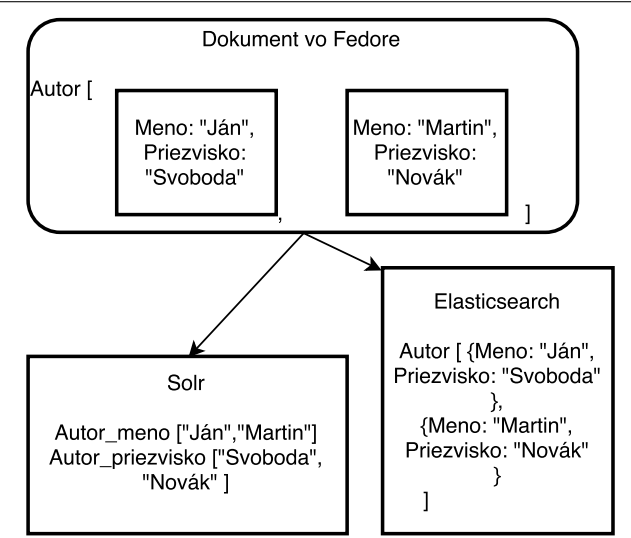

<span id="page-34-0"></span>Obr. 4.2: Uloženie dát v Solr a vnorené dokumenty v Elasticsearch

Z daných dôvodov bol po dohode zvolený práve programovací jazyk Python [https://www](https://www.python.org/)*.*python*.*org/ pre vytvorenie webového rozhrania a framework Django https://www*.*[djangoproject](https://www.djangoproject.com/)*.*com/, ktorý by mal prácu uľahčiť.

#### **4.3.1 Python**

Python je interpretovaný programovací jazyk vyššej úrovne. Obsahuje efektívne dátové štruktúry a umožňuje jednoduchý, ale efektívny prístup k objektovoorientovanému programovaniu. [\[11\]](#page-73-2)

#### **4.3.2 Django**

Django je webový framework pre Python. Na prvý pohľad na fungovanie Djanga sa zdá, že využíva návrhový vzor MVC (Model-view-controller), avšak kontrolérom nazveme v prípade Djanga "view" a view podľa vzoru MVC "template". V Django interpretácii vzoru MVC ale "view" popisuje dáta, ktoré sú zobrazené užívateľovi. Pritom nie je dôležité, ako sa dáta zobrazia, podstatné je, ktoré dáta budú zobrazené.

Obsah dát je oddelený od prezentácie dát. K prezentácii sú využívané šablóny ("template"), ktoré definujú, ako sú dáta zobrazené.

Kontrolér podľa definície MVC je v prípade Djanga skôr framework samotný. Obsahuje kód, ktorý obslúži dopyt a požiadavku pošle na správne view podľa konfigurácie Django URL. V konfigurácii Django URL sú regulárne výrazy. Ak sa splní niektorý z výrazov, zavolá sa funkcia, ktorá má na starosti obslúženie požiadaviek s danou URL adresou. Vyhodnotenie výrazov je v poradí, v akom sú zapísané.

V prípade ak máme nakonfigurované takéto regulárne výrazy pre URL adresy v súbore urls.py:

```
url patterns = [
     url (r'^\texttt{articles}/2003/\texttt{$}^\circ, views.special_case_2003),
     url (r ' \arctan\left(\frac{[0-9]\{4\}}{s}, \text{ views. year\_architecture}\right),url (r ' \hat{i} articles /([0 -9]{4})/([0 -9]{2})/$', views.
         month_archive ) ,
     url (r ' ^ articles /([0-9]\{4\}) /([0-9]\{2\}) /([0-9]+)/\',
         views . article detail),
]
```
A ak beží webová aplikácia na localhoste, po pokuse o zobrazenie URL adresy http://localhost/articles/2003/ sa teda zavolá funkcia (view), ktorá je v súbore views.py pomenovaná special\_case\_2003. Pri pokuse o zobrazenie URL adresy http://localhost/articles/2003/03/03/ ale už dôjde k splneniu posledného regulárneho výrazu a zavolaniu view article\_detail.

V prípade Djanga sa namiesto MVC návrhového vzoru používa skôr označenie MTV (Model-template-view), ktoré presnejšie popisuje to, ako funguje Django. [\[12\]](#page-73-3)

Model (trieda) je klasická dátová vrstva, ktorá obsahuje logiku potrebnú pre prácu s dátami. Modely využívajú techniku ORM (object-relational mapping) a umožňujú tak pracovať s dátami získanými z relačných databáz. Tieto triedy dedia z Django triedy Model (django.db.models.Model). Vo všeobecnosti sa každý model mapuje na jednu databázovú tabuľku. V modeli sú definované polia, ktoré sa mapujú na jednotlivé stĺpce v databáze. Medzi jednotlivými modelmi sú definované vzťahy, rovnaké aké sú medzi tabuľkami v databáze.

Ďalšie metadáta, ktoré chceme mať v triede uložené, ale nie sú to stĺpce v tabuľke, môžeme uložiť do vnútornej triedy "Meta".

Každý model môže mať definované metódy. Model má zdedené metódy ako save() a delete(), tie je možné v prípade potreby predefinovať. Tiež je možné dediť od iného modelu alebo modelov. [\[13\]](#page-73-4)
# Kapitola **5**

# **Návrh a implementácia**

# **5.1 Návrh aplikácie**

Ako backend repozitára je použitá Fedora. Pre zjednodušenie práce s oprávneniami budú použité stavy. Tento stav je dokument uložený vo Fedore, ktorý môže napríklad vyjadrovať stav publikovania dát (novovytvorený dokument, v procese schvaľovania, schválený dokument). Stav obsahuje informáciu o oprávneniach (kto má právo dokument s týmto prideleným stavom vidieť, kto ho môže upravovať,...) a povolené zmeny stavov. Takto je možné dokumentom meniť stavy, v akých sa nachádzajú a meniť tak oprávnenia. Preto nebude potrebné pre každý dokument definovať nové oprávnenia.

Fedora síce umožňuje definíciu prístupových práv (ACLs, z angličtiny Access Control Lists, teda zoznamy prístupových práv), ale stavy nepoužíva. Je

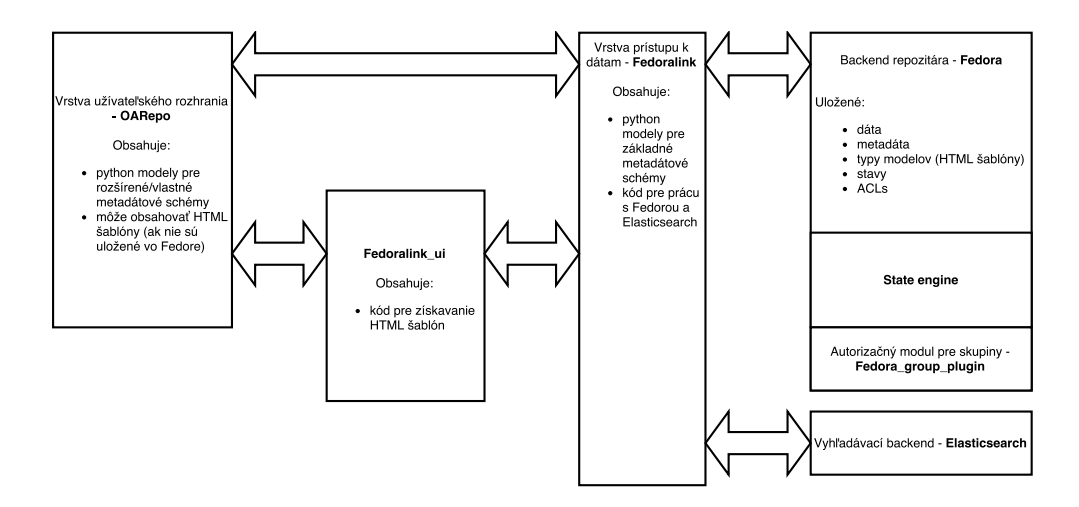

<span id="page-36-0"></span>Obr. 5.1: Architektúra repozitára

ju preto potrebné upraviť tak, aby s týmito stavmi vedela pracovať (kontrolovať prechody medzi stavmi). To zabezpečí modul State engine, ktorý upraví kód Fedory.

Oprávnenia chceme nastavovať nielen pre konkrétnych užívateľov, ale aj pre rôzne skupiny, do ktorých užívatelia patria. Zároveň sme pri návrhu repozitára mysleli na možnosť prihlásenia cez rôznych poskytovateľov identity, ako je Shibboleth ([https://shibboleth](https://shibboleth.net/)*.*net/) alebo Perun ([https://perun](https://perun.cesnet.cz)*.*cesnet*.*cz). Využijeme štandardnú On-Behalf-Of HTML hlavičku, s ktorou vie pracovať Fedora a vlastnú On-Behalf-Of-Django-Groups hlavičku. Pre spracovanie tejto hlavičky je nutné do Fedory doplniť autorizačný modul (Fedora\_group\_plugin), ktorý bude súčasťou Fedory.

Užívateľské rozhranie chceme vytvoriť s využitím programovacieho jazyka Python a frameworku Django. Pre možnosť vytvorenia rôznych užívateľských rozhraní pre rôzne používateľské skupiny (ktoré potrebujú pracovať s inými dátami a metadátami) boli vytvorené medzivrstvy Fedoralink a Fedoralink\_ui. Fedoralink má na starosti komunikáciu s Fedorou a Elasticsearchom s využitím REST api. Umožňuje pracovať s dokumentmi získanými z Fedory ako s Django objektmi. Django objekt je inštancia nejakej triedy, s ktorou je možné pracovať podľa definovaných štandardov frameworku Django. Fedoralink dokáže metadáta podľa ich typu získavať z Elasticsearch alebo z Fedory. S využitím Elasticsearch aplikácia taktiež môže v repozitári vyhľadávať.

V prípade webových aplikácií často používame rovnaký kód pre zobrazenie rôznych dokumentov, formuláre pre vytváranie nových dokumentov a ich úpravy. Django preto používa views (zobrazenia) založené na triedach. Ide o skupinu tried, ktoré nahradzujú funkcie pre zobrazenia, zjednodušujú prácu a zlepšujú znovupoužiteľnosť kódu pri najčastejšie používaných typoch zobrazení. Na HTTP požiadavku pošlú odpoveď, pričom doplnia dáta do správnych šablón. Vďaka takýmto triedam nie je nutné mať rovnaký kód na viacerých miestach aplikácie.[\[14\]](#page-73-0)

Namiesto funkcie, v ktorej by bolo medzi GET a POST požiadavkou nutné používať podmienku:

```
def myview (request):
    \textbf{if} request.method = "POST":
         form = MyForm(request.POST)if form . is valid():
             # <p r o c e s s form cl e a n e d da ta>
             return HttpResponseRedirect ('/success/')
    e l s e :
         form = MyForm(initial = \{'key': 'value'\})return render (request, 'form_template.html', {'form'
        : form } )
```
je možné použiť triedu:

```
c l a s s MyFormView ( View ) :
    form class = MyForminitial = \{ ' \text{key}': ' \text{value} ' \}template name = ' form template. html'
    def get (self, request, *args, **kwargs):
         form = self.format class (initial=self.inital)return render (request, self.template name, \{\right'
             form ': form })
    def post (self, request, *args, **kwargs):
         form = self.format\_class(request.POST)\mathbf{if} form . is _valid () :
              # <p r o c e s s form cl e a n e d da ta>
              return HttpResponseRedirect ('/success/')
         return render (request, self. template name, \{\n\}form ': form })
```
Aby som podobne zjednodušil prácu so zobrazeniami a minimalizoval viacnásobné používanie rovnakého kódu, vytvoril som modul Fedoralink\_ui. Aplikácia je napísaná v jazyku Python s využitím frameworku Django. Obsahuje logiku pre prácu so šablónami, ktoré chceme ukladať priamo v repozitári. Bolo teda potrebné vytvoriť nástroj, ktorý dokáže z repozitára získať správne šablóny, cachovať ich a po doplnení dát z dokumentov do HTML šablóny zobraziť výslednú webovú stránku.

Pre zastrešujúcu aplikáciu, ktorá vytvára webové užívateľské rozhranie, používam pracovný názov OARepo. Samotná aplikácia obsahuje modely a prípadne šablóny, ak nie sú uložené vo Fedore, pre jednotlivé typy dát. Tieto modely definujú vlastné alebo rozširujú existujúce metadátové schémy. Model je trieda v Pythone, po získaní dokumentu z Fedory aplikácia vytvorí objekt v Pythone, ktorý je inštanciou takejto triedy (modelu).

Navrhnutú architektúru repozitára je možné vidieť na obrázku [5.1.](#page-36-0) Nižšie sú detailnejšie rozpísané funkcie jednotlivých modulov.

## **5.1.1 Fedora**

Ako už bolo zmienené v predchádzajúcej kapitole, ako backend pre repozitár bola zvolená Fedora. V nej sú uložené dáta, metadáta, typy modelov spolu s HTML šablónami, stavy a oprávnenia (ACL).

Metadáta vo Fedore sú uložené s využitím RDF (Resource Description Framework), teda ako trojice - subjekt, predikát a objekt.

#### <span id="page-39-0"></span>**5.1.1.1 Ukladanie dát vo Fedore**

Fedora využíva hierarchickú štruktúru ukladania dát. Dokumenty vo Fedore sú uložené buď ako kolekcie alebo binárne dáta (bitstream). Dokument, ktorý je typu kolekcia, môže mať pod sebou uložené ďalšie dokumenty. Vzniká teda hierarchická štruktúra, ktorá začína koreňom repozitára. Prístup k jednotlivým dokumentom vo Fedore je možný priamo, ak vieme jeho id (nazývaný "slug"). Tento slug môžeme pri vytváraní nového dokumentu navrhnúť, avšak Fedora môže uložiť dokument s iným slugom a ten vrátiť. Ak id dokumentu nepoznáme, musíme prechádzať dokumenty od koreňa repozitára.

## **5.1.2 State engine**

Pre možnosť využívania stavov bude nutné rozšíriť Fedoru o tento modul. Modul rieši prechody medzi stavmi, zmenu stavov, zmenu kontroléru stavov, konkrétnu operáciu povolí len oprávneným osobám. Oprávnené osoby sú určené pomocou ACL. Keďže návrh dátového formátu pre popis stavov pracujúcich s prístupovými právami nadväzujúcimi na štandard W3C WebAccessControl a implementácia tohto modulu boli uvedené ako časť zadania, podrobnejšie sa tomuto modulu venujem v samostatnej sekcii [5.4.](#page-59-0)

## <span id="page-39-1"></span>**5.1.3 Fedora\_group\_plugin**

Doplňujúci modul do Fedory, ktorý umožňuje overenie oprávnení aj na základe členstva v Django skupinách. Framework Django má vyriešenú prácu s užívateľmi, obsahuje kód, ktorý umožňuje ich registráciu, prihlásenie, v administračnom rozhraní správu užívateľov a tiež užívateľských skupín. Pre skupiny je možné nastaviť rôzne oprávnenia. Priamo v kóde aplikácie využívajúcej framework Django, je tak možné získať objekt, ktorý obsahuje informácie o prihlásenom užívateľovi. Takto sa vieme dostať k jeho používateľskému menu, ale aj ku skupinám, ktorých je členom.

Samotná Fedora s webac umožňuje overenie autorizácie na základe štandardnej On-Behalf-Of hlavičky, o ktoré sa stará DelegateHeaderPrincipalProvider. On-Behalf-Of HTTP hlavička umožňuje impersonifikáciu na iného užívateľa. Často sa používa, aby administrátor mohol testovať systém ako niektorý z užívateľov alebo simulovať chybu, ktorá niektorému užívateľovi nastala.

Fedora musí bežať pod Java Servlet kontajnerom (Tomcat, GlassFish, Jetty...), autentizáciu rieši s využitím týchto kontajnerov. Užívateľské údaje sú definované v nastavení kontajneru. Pri pridávaní nového užívateľa by teda bolo potrebné zmeniť nastavenie Java Servlet kontajnera. Zmena týchto nastavení sa väčšinou prejaví až po reštarte kontajnera. Užívateľov by sme museli mať definovaných v aplikácii, ktorá sa stará o webové rozhranie, aby sa užívateľ mohol prihlásiť a pridávať nové dáta, v nastavení Java Servlet kontajnera a taktiež v definícii prístupových práv priamo vo Fedore, aby bolo možné riešiť autorizáciu.

S využitím On-Behalf-Of hlavičky je možné požiadavky na Java Servlet kontajner prevádzať stále pod jedným užívateľom (FedoraAdmin), ale Fedora už užívateľa autorizuje na základe užívateľského mena uvedeného v On-Behalf-Of hlavičke.

Podobne ako užívatelia sú aj skupiny v Java Servlet kontajneroch definované v ich nastaveniach. Fedora však nemá implementáciu pre využitie žiadnej HTTP hlavičky, ktorá by umožňovala impersonifikáciu na nejakú skupinu. Rozšírenie Fedora\_group\_plugin umožňuje autorizáciu na základe On-Behalf-Of-Django-Groups hlavičky, o ktoré sa stará DjangoGroupPrincipalProvider. Skupinu teda stačí mať uloženú v databáze webovej aplikácie, kde ich ukladá Django.

Hodnota posielaná v týchto hlavičkách je vo forme urn. Ak teda máme na vstupe užívateľské meno vo forme emailu (napr. "user@vscht.cz"), výsledná hodnota bude "urn:vscht.cz:user", inak je v tvare "urn:user".

Vďaka tomuto rozšíreniu bude možné aj jednoduché rozšírenie repozitára o autentizáciu cez iného poskytovateľa identity (napr. Shibboleth), keď sa zároveň vynechá nutnosť registrácie užívateľa do webovej aplikácie.

Plugin je súčasťou git repozitára fedoralinku. Autorom tohto pluginu je Mgr. Miroslav Šimek.

#### **5.1.4 Elasticsearch**

Aplikácia, ktorá umožňuje rýchle vyhľadavánie v metadátach.

#### **5.1.5 Fedoralink**

Ako je spomenuté vyššie [4.3.2,](#page-35-0) framework Django obsahuje logiku pre prístup k dátam. K tomu sa využívajú modely, ktoré umožňujú pracovať s dátami získanými z relačných databáz. Relačné databázy sú navrhnuté tak, aby umožňovali efektívne ukladanie dát ale taktiež selekciu a získavanie dát (teda vyhľadávanie v dátach).

Repozitáre sú však navrhnuté pre ukladanie dát. Keďže Fedora využíva hierarchickú štruktúru pre ukladanie dát a prístup k nim je možný napriamo cez id alebo je nutné prehľadávať celý strom od koreňa [\(5.1.1.1\)](#page-39-0), využívame pre indexovanie dát a vyhľadávanie samostatnú aplikáciu Elasticsearch.

Programátori, ktorí používajú Django, sú zvyknutí na využívanie modelov pre prístup k dátam. Keďže Fedora ani Elasticsearch nie sú relačné databázy, Django k nim nevie pristupovať rovnakým spôsobom. Chceli sme ale zachovať pre programátorov rovnaký prístup k dátam. Preto vznikla medzivrstva Fedoralink. Aplikácia je rozhranie, ktoré umožňuje prácu s Fedorou a Elasticsearchom. Fedoralink simuluje relačnú databázu nad Fedorou a Elasticsearchom. Modely umožňujú ukladanie dát do Fedory, získanie dokumentov priamo cez id, ale aj vyhľadávanie s využitím Elasticsearch. Navonok tieto modely vyzerajú ako klasické Django modely.

Aplikácia pôvodne vznikla pre potreby repozitára záverečných prác VŠCHT Praha, v programovacom jazyku Python s využitím frameworku Django. Autorom fedoralinku je Mgr. Miroslav Šimek. Fedoralink bol počas vývoja repozitára ďalej upravovaný v rámci mojej diplomovej práce. Riešil som úpravy, ktoré boli nutné pri prechode na Elasticsearch vo verzii 5.0, opravu drobných chýb, časť úprav potrebných pre umožnenie autentifikácie cez On-Behalf-Of HTTP hlavičky [\(5.1.3\)](#page-39-1). Aktuálnu verziu je možné nájsť na [https:](https://github.com/CESNET/fedoralink) //github*.*[com/CESNET/fedoralink](https://github.com/CESNET/fedoralink)

## **5.1.5.1 FedoraObject**

Aby bolo možné s dokumentmi získanými z Fedory pracovať ako s objektmi v Djangu, boli Mgr. Miroslavom Šimkom vytvorené triedy, ktoré s týmito dokumentmi pracujú. Trieda FedoraObject je základnou triedou pre tieto objekty. Umožňuje pracovať s dátami získanými vo formáte RDF z Fedory, aj keď vopred nepoznáme štruktúru týchto dát.

Ak potrebujeme získať alebo upraviť niektorú metadátovú položku, pracujeme s objektom nasledovne (v tomto prípade chceme získať alebo upraviť názov - title zo schémy Dublin Core):

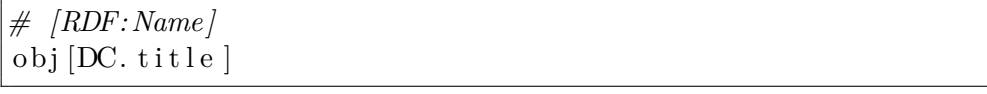

Z objektu môžeme získať jeho ID, URL identifikátor (slug), jeho potomkov, objekt uložiť späť do Fedory alebo ho zmazať.

Dokument vo Fedore môže byť typu kontajner alebo bitstream [\(5.1.1.1\)](#page-39-0). V druhom prípade môže mať k sebe priradený súbor. Preto aj táto trieda FedoraObject umožňuje prácu so získaným bitstreamom, a to pomocou funkcie get\_bitstream.

## **5.1.5.2 IndexableFedoraObject**

Rozširuje triedu FedoraObject. Ak využívame túto triedu, o schéme metadát musíme vedieť ďalšie informácie. Vieme, akého typu sú jednotlivé metadátové polia (napr. či ide o reťazec, pole, ktoré môže byť vo viacerých jazykoch alebo o dátum...).

Príklad využitia IndexableFedoraObject:

*#* # DCObject is indexable and provides . title and . creator *p r o pe r ty , t h a t g e t mapped t o # DC.* ∗ *p r e d i c a t e s in RDF by simple\_namespace\_mapper #* class DCObject (IndexableFedoraObject):

```
title = IndexedLanguageField (DC. title, required=True
   , verbose\_name=('Title'))
\alpha alternative = IndexedTextField (DC. alternative,
   verbose_name= ('Alternative<sub>\sqcup</sub>title'))
abstract = IndexedLanguageField (DC. abstract,verbose_name=_('Abstract'), attrs={'presentation'
   : ' textarea'})
\text{create} = \text{IndexedTextField}(\text{DC}.\text{create} \, , \, \text{verbose_name=}(\cdot Creator ') )
\text{contribution} = \text{IndexedTextField}(\text{DC}.\text{contribution},verbose\_name=( 'Contribution'))
dateSubmitted = IndexedDateTimeField (DC.dateSubmitted, verbose name= ('Date \cup submitted'))dateAvailable = IndexedDateTimeField(DC.dateAvailable, verbose_name=('Date_aavalue')c l a s s Meta :
    \text{rdf\_types} = (DC. Object, )
```
Trieda DCObject bude využitá pri dátach získaných z Fedory, ktoré obsahujú metadáta podľa schémy DublinCore. Samotná trieda dedí z triedy IndexableFedoraObject.

IndexedLanguageField - metadátové pole, ktoré môže byť vo viacerých jazykoch. Za samotnou hodnotou je vložený parameter "@lang", ktorý podľa skratky jazyka ("en", "cs") určuje, v akom jazyku je daná hodnota. Indexed-TextField - metadátové pole, ktoré obsahuje textový reťazec. IndexedDateTimeField - metadátové pole obsahujúce dátum a čas.

RDF typ je taktiež uložený vo Fedore a umožňuje mapovať získaný dokument na správnu triedu.

## **5.1.5.3 FedoraTypeManager**

Trieda (singleton) zodpovedná za vytvorenie inštancie FedoraObject (alebo jej podtriedy) podľa RDF metadát získaných z Fedory počas behu aplikácie. Dokument získaný z Fedory môže mať viacero RDF typov, a teda môže spadať do viacero tried. Z nich sa vyberie najvhodnejšia alebo sa pomocou viacnásobnej dedičnosti vytvorí nová trieda kombinujúca vlastnosti viacerých existujúcich tried, ktorá sa následne použije pre prácu s takto získaným dokumentom z Fedory.

Získanie správnej triedy pre dokument má na starosti funkcia get\_object\_class:

```
@staticmethod
def get_object_class(metadata, model_class=None):
   " " "
   Returns the best python class for the given metadata
```

```
: param me tada ta : t h e me tada ta
: return: python class which fits the
   me tada ta
" " "
from . models import FedoraObject
type s = metadata [RDF. type]possible classes = {FedoraObject: 0}if model class:
     possible classes [model class] = 1# look at classes registered on rdf types and if the
   class match, add it to the dict of possible
   c l a s s e s
 for clz, rdf and priority in FedoraTypeManager.
    on \text{rdf} types . items ( ) :
     if type matches ( types, rdf and priority [0] ) :
          possible\_classes |cls \rangle = max(posisible\_classes. get ( c<sub>z</sub>, 0 ), r<sub>df_and_priority</sub>[1])# look at classes registered on rdf predicates and
     if the class match, add it to the dict of
    p o s s i b l e c l a s s e s
 for clz, rdf_and_priority in FedoraTypeManager.
    on rdf predicates.items () :
       if _has_predicates(metadata, rdf_and_priority
          [0] ) :
           possible\_classes |clz| = max(possible \text{classes.get}(\text{clz}, 0),
              rdf and priority [1]# call class method handles_metadata and if it
    returns a~priority, add the class as well
 for clz in FedoraTypeManager. models:
       priority = \text{getattr}( clz, 'handles metadata') (
          metadata )
       if priority is not None and priority > = 0:
           possible classes |clz| = max(possible\_classes.get(clz, 0), priority)# c o n v e r t t o a~ l i s t , add p r i o r i t i e s from
```

```
superclasses as well
\# (i.e. 2 * current_priority + sum of priorities of
   s u p e r c l a s s e s )
propagated possible classes = []
for clazz, priority in possible_classes.items():
    for clz in inspect . getmro ( clazz ) :
         if clz in possible_classes:
             priority + possible_classes |clz|propagated possible classes.append ( ( clazz,
        priority)# s o r t by p r i o r i t y
propagated possible classes sort (key=lambda x: -x
   \lceil 1 \rceil)
# remove classes that are in mro of other classes
classes = []seen\_classes = set()for clazz, priority in propagated_possible_classes:
    if clazz in seen_classes:
       continue
    classes.append(clazz)for clz in inspect . getmro clazz :
         seen \; classes.add(c1z)# got a~list of classes, create a~new type (or use a
   ~ cached one . . . )
return FedoraTypeManager.generate_class(classes)
```
## **5.1.6 Fedoralink\_ui**

Modul Fedoralink\_ui, ktorý som vytvoril, zjednodušuje prácu so šablónami. Využíva views (zobrazenia) založené na triedach, ktorých použitie umožňuje Django. Navyše ale umožňuje získanie šablón, ktoré sú uložené mimo kódu aplikácie, vo Fedore.

Pre rôzne typy dát môžu byť v repozitári uložené rôzne šablóny, pre zobrazenie, vytvorenie alebo editáciu dokumentu. Tiež šablóny, ktoré určujú, ako sa má dokument zobraziť vo výpise dokumentov v rámci kolekcie alebo pri vyhľadávaní. Pre jednotlivé typy polí môžu byť taktiež vytvorené a do Fedory uložené rôzne šablóny. Ak nie je šablóna pre daný typ dokumentu uložená ani vo Fedore, ani priamo v kóde aplikácie, Fedoralink\_ui sa pokúsi zobraziť aspoň základné informácie s využitím predvolených šablón.

Modul využíva fedoralink pre komunikáciu s Fedorou a Elasticsearchom a je súčasťou git repozitára fedoralinku (https://github*.*[com/CESNET/fedoralink](https://github.com/CESNET/fedoralink)).

#### **5.1.6.1 Mapovanie generických URL adries**

Aby nebolo nutné do aplikácie pridávať nové pravidlá pre URL adresy pri každom vytvorení novej kolekcie, mám vytvorené pravidlá pre všeobecné URL adresy a kód, ktorý zabezpečí zobrazenie dokumentov v správnej šablóne. Funkcie v rámci súboru *generic\_urls.py* mapujú URL adresy v aplikácii na správne časti kódu pre zobrazenie, editáciu alebo vyhľadávanie. Z URL adresy zistíme ID dokumentu alebo kolekcie vo Fedore.

Vzory využívajúce regulárne výrazy pre URL adresy:

- $\bullet$   $\sqrt{\$}$  index
- $r^{\hat{ }}(?P<\text{collection}id>[a-fA-F0-9]/-]*)?search(?P<\text{parameters}>.*)\$ ' vyhľadávanie v rámci kolekcie
- $\hat{\ }$ (?P<id>.\*)/addSubcollection\$' pridanie novej subkolekcie
- $\hat{\mathcal{C}}(?P\langle id \rangle^*)/add\$'$  vytvorenie nového dokumentu ako potomka dokumentu s daným ID
- $\hat{\mathcal{O}}(?P\leq id>^*)/edit\$  upravenie dokumentu s daným ID
- $\bullet$  '^(?P<id>.\*)\$' zobrazenie dokumentu s daným ID

Tieto generické URL adresy môžu byť v prípade potreby ďalej rozšírené v niektorej časti aplikácie.

## **5.1.6.2 Získanie šablóny pre zobrazenie, editáciu dokumentu alebo zoznam dokumentov v kolekcii**

Potom, ako je splnený niektorý z regulárnych výrazov pre URL adresy, sa zavolá obslužný kód pre zobrazenie. O zobrazenie správnych údajov v správnej šablóne, prípadne o vytvorenie nového dokumentu/kolekcie so správnymi údajmi, sa stará kód v súbore views.py.

Každý dokument uložený v repozitári má priradený RDF typ. V samotnej aplikácii (vo fedoralinku alebo v koncovej aplikácii) musí byť model - trieda v Pythone pre tento typ dokumentu alebo je použitý všeobecný model FedoraObject.

Vo Fedore sú uložené jednotlivé typy dokumentov, pri kolekciách je uložený typ subkolekcií a potomkov. Tieto dokumenty môžu mať uložené šablóny pre zobrazenie, úpravu a vytvorenie potomkov. Taktiež je možné do Fedory uložiť typy jednotlivých polí a k nim šablóny pre ich zobrazenie/editáciu.

Z HTTP požiadavku viem id dokumentu, ktorý chce užívateľ zobraziť, upraviť alebo id kolekcie, pod ktorou chce vytvoriť nový dokument. Ostatné dáta získam pomocou tohto id.

Ak mám zobraziť dokument, ktorý je nejakého RDF typu (napríklad typu DC.Object (http://purl*.*[org/dc/elements/1](http://purl.org/dc/elements/1.1/Object)*.*1/Object)), získam z repozitára dokument obsahujúci model a šablóny pre typ DC.Object. Model je názov a cesta k triede v kóde aplikácie. Šablóny sú uložené priamo ako binárne dáta, a tak po získaní tohto typu ich už môžem používať priamo v kóde. Do šablóny pre zobrazenie potom môžem doplniť dáta z dokumentu, ktorý má byť zobrazený.

Ak mám upraviť nejaký dokument, postup je podobný. Ale namiesto šablóny pre zobrazenie použijem šablónu pre editáciu, v ktorej je formulár pre editáciu dokumentov.

Ak mám vytvoriť nový dokument v repozitári, postup sa trochu líši. Najprv musím získať typ aktuálnej kolekcie, v ktorej chcem dokument vytvoriť. V ňom je uložený primárny typ potomkov. Získam teda typ potomkov, ich model a šablónu pre editáciu. Pomocou formulára v tejto šablóne je možné vytvoriť nový dokument.

K tomu, aby bolo možné typy dokumentov ukladať do Fedory, existuje trieda ResourceType, ktorá dedí z IndexableFedoraObject. Trieda Resource-Type umožňuje vytvoriť dokument, v ktorom sú uložené šablóny, cesta a názov modelu pre RDF typ. Tiež je tu uložené mapovanie na RDF typy. Vďaka tomu je možné získanie správneho typu dokumentu z Fedory (teda dokumentu, ktorý bol vytvorený pomocou triedy ResourceType).

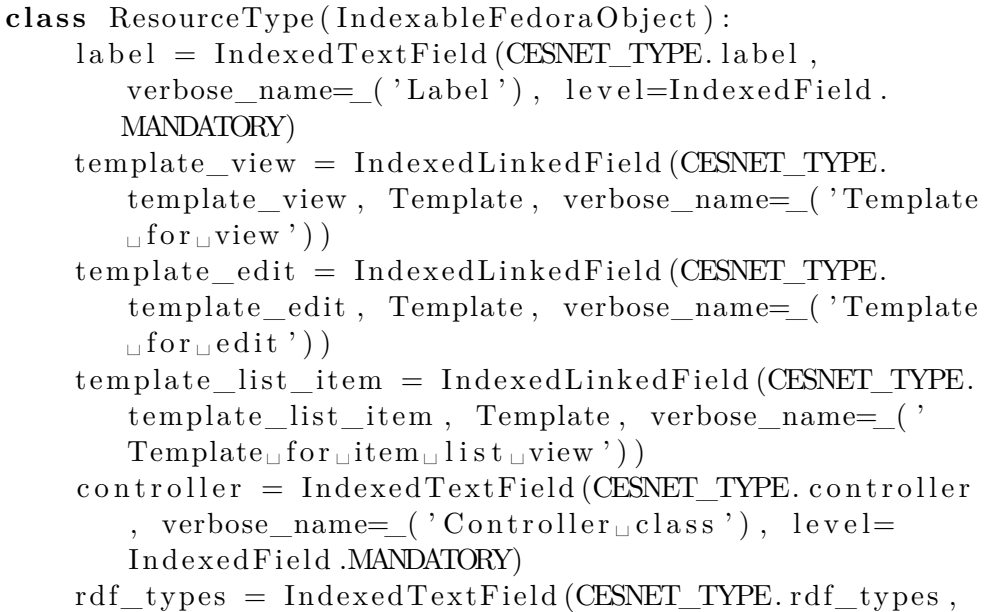

```
verbose name= ( 'RDF<sub>\sqcup</sub> types ' ), level=IndexedField.
   MANDATORY, multi valued=True)
fedoralink_model = IndexedTextField (CESNET_TYPE.fedoralink_model, verbose_name= ('Fedoralink<sub>□</sub>model_{\sqcup} class_{\sqcup} name'), level=IndexedField.MANDATORY)
c l a s s Meta :
     \text{rdf\_types} = (\text{CESNET\_TYPE} \cdot \text{ResourceType} , )
```
Ak sa správna šablóna pre dokument alebo pole nenachádza vo Fedore, skúsi ju nájsť v aplikácii alebo použije všeobecné šablóny uložené vo fedoralink\_ui, ktoré umožňujú aspoň základné zobrazenie informácií.

## **5.1.6.3 Cachovanie šablón**

Fedoralink ui taktiež obsahuje kód potrebný pre cachovanie výsledných šablón zložených zo šablón typu dokumentu a jednotlivých polí, keďže získanie týchto údajov z Fedory je časovo náročné. Pre získanie výslednej šablóny je potrebné množstvo dopytov na Elasticsearch a následne na Fedoru, počet dopytov záleží hlavne na komplikovanosti modelu dokumentu.

O cachovanie sa stará trieda *FedoraTemplateCache*.

Prehľad vybraných metód v triede:

```
@s ta ticme thod
```

```
def get_resource_type (rdf_meta) :
    for rdf_type in rdf_meta:
        retrieved\_type = list (ResourceType. objects.filter (rdf_types__exact=rdf_type))
        if retrieved type:
             return \ retrieved _type [0]return None
```
Metóda *get\_resource\_type* umožňuje získať správny RDF typ dokumentu.

```
@staticmethod
@simple_cache
def get template string internal \text{r} rdf types, view type) :
    return FedoraTemplateCache . _load_template (
       FedoraTemplateCache.get_template_object(rdf_types
         , view_type ) )
@s ta ticme thod
def _load_template (template_object):
    if template_object is not None and template_object.
       get bitstream () is not None:
```
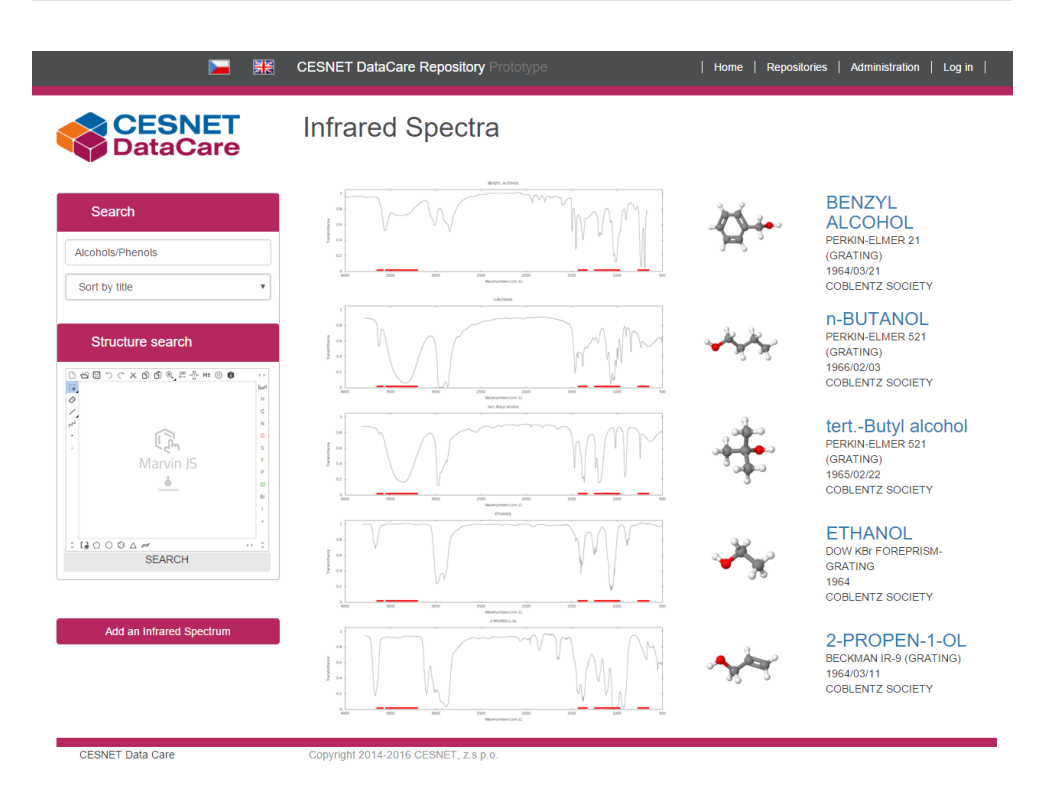

<span id="page-48-0"></span>Obr. 5.2: Výpis dát v kolekcii Infrared Spectra

```
return template object.get bitstream () stream.
       read (). decode ("utf - 8")
return None
```
Metóda *\_load\_template* získa bitstream šablóny z dokumentu, ktorý máme z Fedory. Bitstream následne dekóduje a uloží ako reťazec, dáta do Fedory ukladáme v kódovaní utf-8. O cachovanie tejto šablóny sa stará metóda *\_get\_template\_string\_internal*.

Repozitár záverečných prác VŠCHT Praha pôvodne využíval šablóny uložené priamo v kóde aplikácie. Po vzniku fedoralink\_ui ale aj tento repozitár začal využívať fedoralink\_ui.

# **5.1.7 Návrh grafického rozhrania**

Repozitár bude nasadený ako jedna zo služieb diskového úložiska CESNET, z.s.p.o. [https://du](https://du.cesnet.cz/)*.*cesnet*.*cz/, preto navrhnuté grafické rozhranie vychádza z už existujúcich služieb.

Návrh zobrazenia pre dáta organickej chémie je na obrázkoch [5.2](#page-48-0) a [5.3](#page-49-0)

| 噩                                 | <b>CESNET DataCare Repository Prototype</b>                                       | Repositories   Administration<br>Home                      | Log in |
|-----------------------------------|-----------------------------------------------------------------------------------|------------------------------------------------------------|--------|
| <b>CESNET</b><br>DataCare         | <b>ETHANOL</b>                                                                    |                                                            |        |
|                                   | Title<br><b>ETHANOL</b>                                                           |                                                            |        |
| .5 Download data                  | <b>DATA TYPE</b>                                                                  | <b>INFRARED SPECTRUM</b>                                   |        |
|                                   | <b>CLASS</b>                                                                      | <b>COBLENTZ</b>                                            |        |
| • Ethanol Plot<br>• Ethanol       | ORIGIN                                                                            | DOW CHEMICAL COMPANY                                       |        |
|                                   | <b>OWNER</b>                                                                      | <b>COBLENTZ SOCIETY</b>                                    |        |
|                                   | DATE<br>1964                                                                      |                                                            |        |
| <b><math>\bullet</math></b> State | <b>CAS REGISTRY NO</b><br>$64 - 17 - 5$                                           |                                                            |        |
| Author is working on data         | <b>MOLFORM</b>                                                                    | C <sub>2</sub> H <sub>6</sub> O                            |        |
|                                   | SPECTROMETER/DATA<br><b>DOW KBr FOREPRISM-GRATING</b><br><b>SYSTEM</b>            |                                                            |        |
|                                   | <b>INSTRUMENT PARAMETERS</b>                                                      | GRATING CHANGED AT 5.0, 7.5, 15.0 MICRON                   |        |
| 4 Back to List                    | <b>STATE</b>                                                                      | GAS (30 mmHg, N2 ADDED, TOTAL PRESSURE 600 mmHg)           |        |
|                                   | PATH LENGTH                                                                       | 5 CM                                                       |        |
|                                   | SAMPLING PROCEDURE                                                                | <b>TRANSMISSION</b>                                        |        |
|                                   | <b>RESOLUTION</b>                                                                 | $\overline{2}$                                             |        |
|                                   | <b>DATA PROCESSING</b>                                                            | DIGITIZED BY NIST FROM HARD COPY (FROM TWO SEGMENTS)       |        |
|                                   |                                                                                   | <b>ETHANOL</b>                                             |        |
|                                   | n,<br>0.8<br><b>Transmittance</b><br>0.6<br>0.4<br>0.2<br>$\circ$<br>4000<br>3500 | 3000<br>2500<br>2000<br>1500<br>1000<br>Wavenumbers (cm-1) | 500    |

<span id="page-49-0"></span>Obr. 5.3: Zobrazenie detailu konkrétnej položky (Ethanolu)

# **5.2 Zobrazovanie chemických dát**

Dáta, ktoré sú uložené v repozitári, musí aplikácia vedieť zobraziť. Ak napríklad máme kolekciu, ktorá obsahuje výsledky meraní, chcem vo výpise obsahu kolekcie zobraziť aj náhľady týchto meraní. Podobne pri reakciách chcem zobraziť chemický vzorec. Pri jednotlivých dokumentoch zobraziť ich detaily. Cez webové rozhranie tiež musí byť možné vytváranie nových kolekcií, podkolekcií a dokumentov.

Dokumenty majú rôzne dáta a metadáta, ktoré chceme zobraziť vo vhodnej forme. K jednotlivým typom dát a metadát teda potrebujem vytvoriť metódu pre ich vhodné zobrazenie.

Technológie, ktoré máme vybrané, Fedora a Elasticsearch, umožňujú ukladanie dát a vyhľadávanie v dátach. Fedora tiež poskytuje základné webové užívateľské rozhranie, ktoré umožňuje vytváranie nových dokumentov, zobrazenie a úpravu existujúcich. Toto webové rozhranie ale nie je užívateľsky prívetivé, taktiež nevie zobrazovať dáta v inej než textovej podobe (napríklad grafy, obrázky, štruktúru chemických látok,...). Je preto potrebné vytvoriť nové webové rozhranie, ktoré umožní prácu s dokumentmi v repozitári.

Jednotlivé časti repozitára sú navrhnuté tak, aby bolo pridanie nových

modelov a šablón do systému čo najjednoduchšie.

## **5.2.1 Kolekcie**

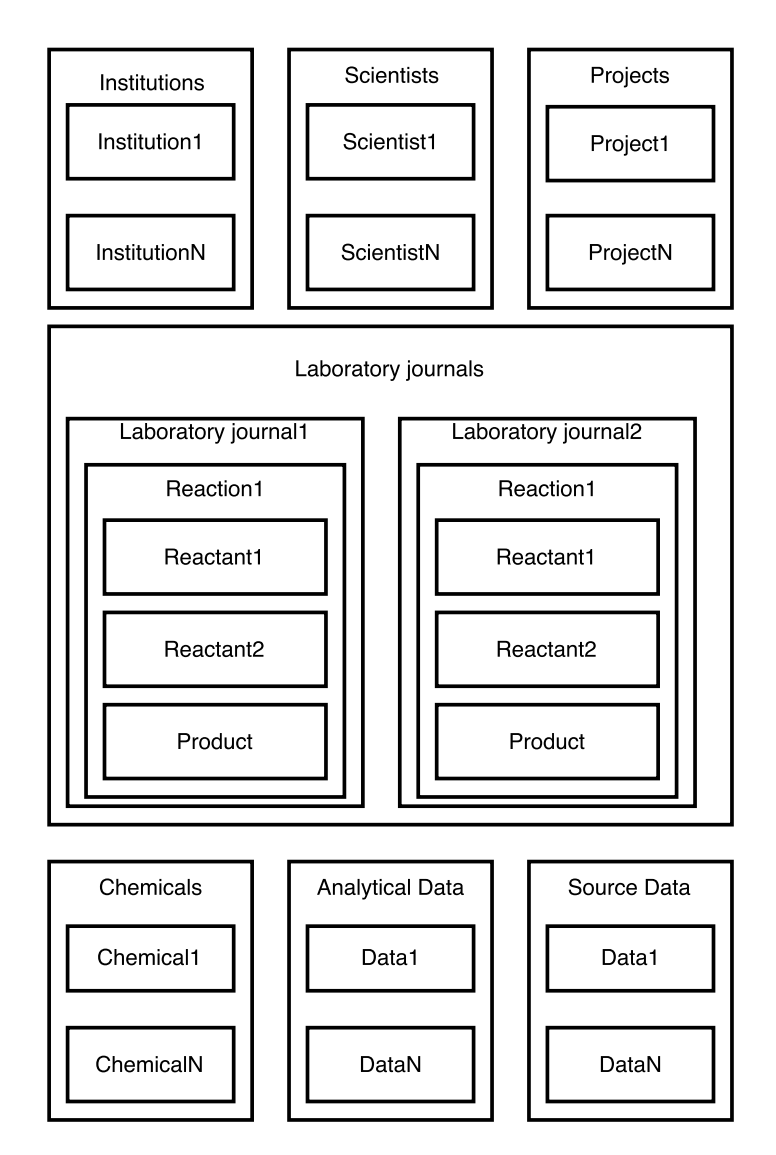

<span id="page-50-0"></span>Obr. 5.4: Hierarchická štruktúra kolekcií vo Fedore

Keďže Fedora ukladá dáta v hierarchickej štruktúre [\(5.1.1.1\)](#page-39-0), ako prvú vec pri ukladaní nových dokumentov je potrebné vyriešiť ich hierarchické usporiadanie do rôznych kolekcií. V tejto časti diplomovej práce popisujem hierarchickú štruktúru rôznych typov dát Ústavu organickej chémie VŠCHT Praha, ktoré je potrebné ukladať v repozitári.

Hierarchickú štruktúru kolekcií je možné vidieť na obrázku [5.4](#page-50-0)

## **5.2.1.1 Inštitúcie**

Do repozitára budú môcť ukladať dáta rôzne inštitúcie. Jednotlivé dokumenty je potrebné priradiť k inštitúcii, ktorej patria. Niektoré dáta ale môžu byť zdieľané medzi viacerými inštitúciami. Preto bude vytvorená kolekcia "Institutions", v ktorej sú uložené jednotlivé inštitúcie. Ak pri jednej inštitúcii potrebujeme evidovať aj jej súčasti, tie môžu byť uložené ako potomkovia inštitúcie.

# **5.2.1.2 Projekty**

Dáta, s ktorými Ústav organickej chémie VŠCHT Praha a iné inštitúcie pracujú, sú priradené k jednotlivým projektom. Na projekte môže spolupracovať niekoľko inštitúcii a vedcov. Preto je pre projekty vytvorená kolekcia "Projects", pod ňou sú uložené jednotlivé projekty.

# **5.2.1.3 Vedci**

Vedec je osoba, ktorá sa podieľa na niektorom z projektov. Môže ale pracovať na viacerých a taktiež pracovať pre viacero inštitúcii. Preto je vytvorená samostatná kolekcia "Scientists", pod ktorou sú uložené jednotlivé osoby.

## **5.2.1.4 Laboratórne denníky**

Laboratórne denníky Ústavu organickej chémie VŠCHT Praha, prípadne aj iných inštitúcií sú uložené pod kolekciou "Laboratory journals".

## **5.2.1.5 Reakcie**

Reakcie, ktoré boli pozorované v rámci niektorého laboratórneho denníka, sú uložené pod daným denníkom. Detaily (ako použité množstvo, koncentrácia,...) o reaktantoch a produktoch, teda chemických látkach, ktoré boli pri reakcii použité alebo pri nej vznikli, sú uložené pod touto reakciou.

## **5.2.1.6 Chemické látky**

Samotné dáta (názov chemikálie, jej štruktúra, vlastnosti,...) o chemikáliách, ktoré môžu byť používané v rôznych reakciách, sú uložené v kolekcii "Chemicals".

# **5.2.1.7 Analytické dáta**

NMR, IR, hmotnostné spektrá jednotlivých chemických látok a iné analytické dáta sú uložené v samostatnej kolekcii "Analytical data". Všetky zdrojové binárne dáta (výstupy zo zariadení, serializované dáta z Open Enventory,...) sú uložené v kolekcii "Source data".

## **5.2.2 Modely**

Modely, teda triedy pre jednotlivé dokumenty sú navrhnuté tak, aby boli čo najvšeobecnejšie, ale zároveň pokrývali všetky potrebné dáta, ktoré chcú výskumníci z Ústavu organickej chémie VŠCHT Praha v repozitári ukladať. Zároveň bolo pri ich návrhu myslené na potrebu importu dát z aplikácie Open Enventory.

V repozitári potrebujeme ukladať informácie o vedcoch, ktorí na jednotlivých projektoch pracujú. Preto bola vytvorená trieda ScientistPerson (diagram triedy je možné vidieť na obrázku [5.5\)](#page-53-0).

Pre projekty je vytvorená trieda Project, ktorá okrem názvu projektu má aj odkaz na členov projektu (z modelu ScientistPerson) a tiež na inštitúcie, ktoré sa na projekte podieľajú. Trieda Institution umožňuje prácu so základnými informáciami o inštitúcii.

V laboratórnych denníkoch popisované reakcie má na starosti trieda Reaction (diagram triedy je možné nájsť na obrázku [5.7\)](#page-55-0). Medzi uložené údaje patrí popis reakcie, pozorovanie, čas začiatku a trvanie reakcie. Reaktanty a produkty sú zapísané vo formáte SMILES (zjednodušený jednoriadkový zápis štruktúry [\[15\]](#page-73-1)). Samotné chemické látky v reakcii ale obsluhuje model ChemicalInReaction (diagram je možné vidieť na obrázku [5.6\)](#page-54-0), kde sú uvedené hodnoty ako váha, objem, koncentrácia použitej látky v reakcii, či je v reakcii reaktant alebo produkt. Samotné chemické látky má na starosti trieda Chemical [\(5.6\)](#page-54-0). Pri chemických látkach ukladáme hodnoty, ako je štandardný názov zlúčeniny, CAS number, štruktúra zlúčeniny.

Analytické dáta k reakciám a chemickým látkam obsluhujú modely AnalyticalMethod, SpectroscopyMethod (napríklad NMR spektrá, IR spektrá, hmotnostné spektrá) a binárne dáta obsluhuje model SourceData a OpenEnventorySourceData (diagramy sú zobrazené na obrázku [5.8\)](#page-55-1). Za zdrojové dáta, ktoré má na starosti trieda SourceData, považujeme napríklad dátové súbory s výsledkami analýz. OpenEnventorySourceData obsluhuje všetky serializované dáta k reakcii, získané importom z OpenEnventory.

# **5.3 Automatický import dát**

Výskumníci Ústavu organickej chémie VŠCHT Praha si dáta z meraní, priebehy pokusov a reakcie zapisujú do elektronických laboratórnych denníkov. Viac o týchto nástrojoch je popísané v časti [2.2.](#page-24-0) Aby sme čo najviac zjednodušili vkladanie nových dát do repozitára, je potrebné upraviť niektorý z nástrojov na zber a organizáciu chemických dát tak, aby som umožnil import existujúcich dát do repozitára. Užívatelia teda nebudú musieť existujúce dáta prepisovať alebo nové ukladať dvakrát. Pre účely diplomovej práce bol po dohode s výskumníkmi ako zdroj dát pre import vybraný nástroj Open Enventory.

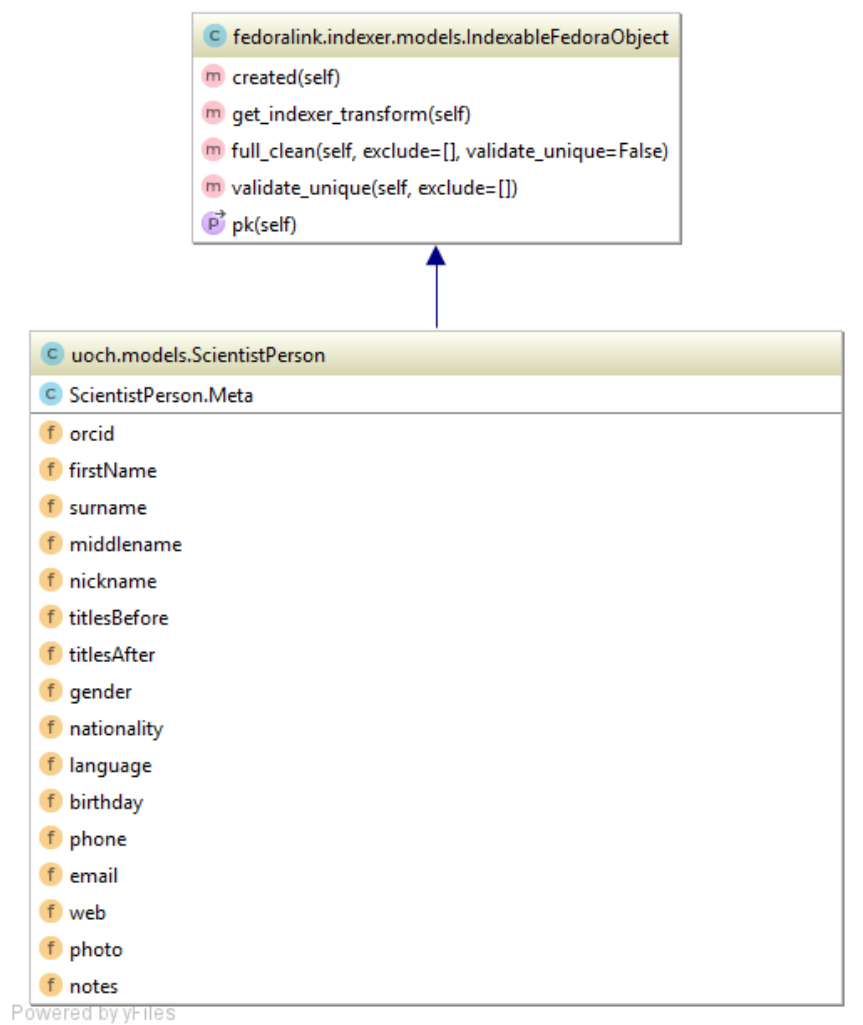

<span id="page-53-0"></span>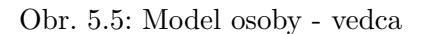

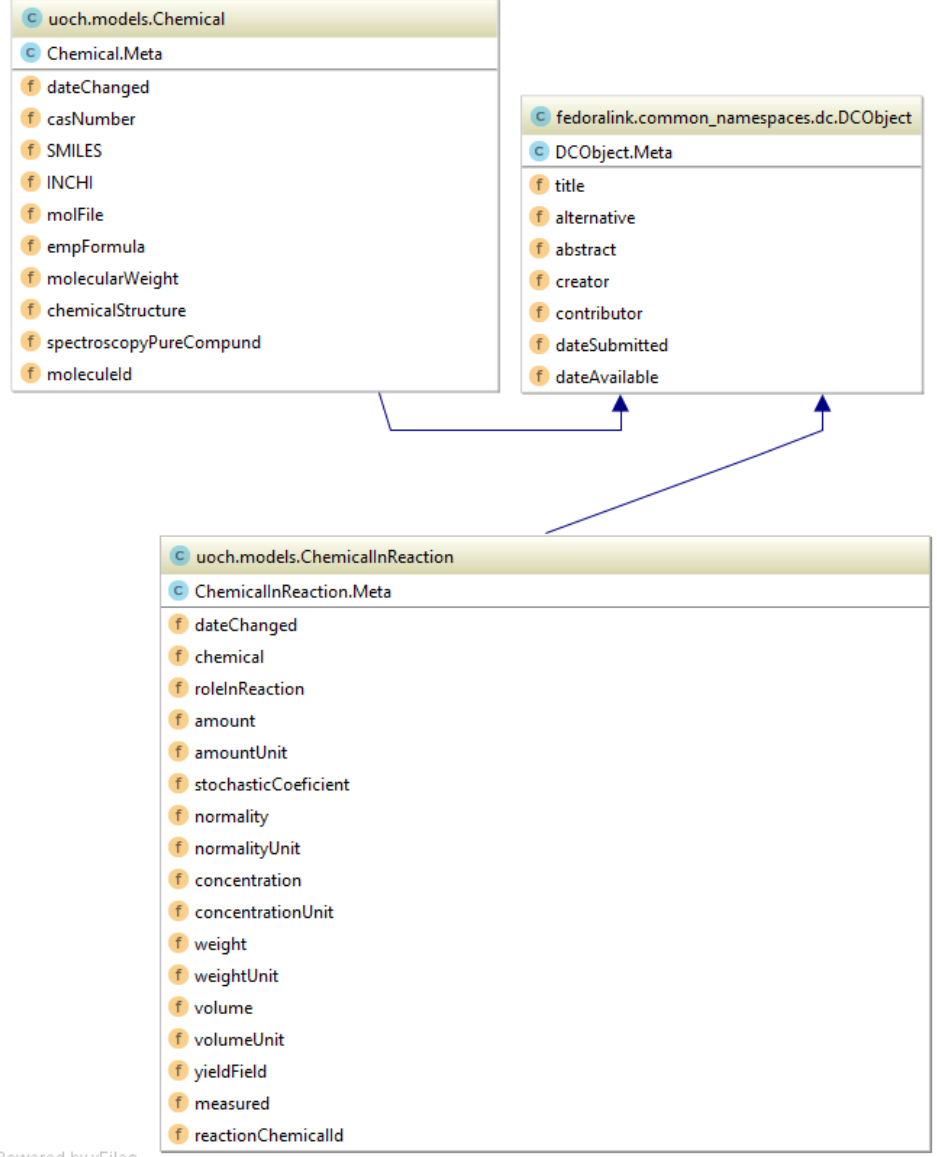

Powered by yFiles

<span id="page-54-0"></span>Obr. 5.6: Modely chemických prvkov a chemických prvkov v reakcii

| C uoch, models, Reaction          |  |  |
|-----------------------------------|--|--|
| C Reaction.Meta                   |  |  |
| f carriedOutBy                    |  |  |
| f dateChanged                     |  |  |
| f realization Text                |  |  |
| f realizationObservation          |  |  |
| f reactionStart                   |  |  |
| f amount                          |  |  |
| f amountUnit                      |  |  |
| f reactionMechanism               |  |  |
| f sourceBlob                      |  |  |
| f <i>rxnFile</i>                  |  |  |
| f <i>r</i> xnlmage                |  |  |
| f solvent                         |  |  |
| f temperature                     |  |  |
| f press                           |  |  |
| f duration                        |  |  |
| f reactantsSMILES                 |  |  |
| f productsSMILES                  |  |  |
| f spectroscopyReactionMixture     |  |  |
| f reactionId<br>Powered by yHiles |  |  |

<span id="page-55-0"></span>Obr. 5.7: Model reakcie

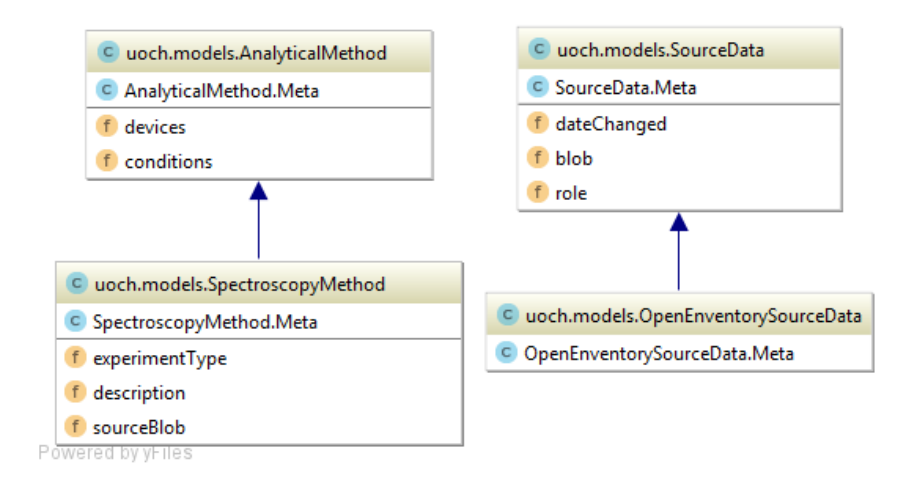

<span id="page-55-1"></span>Obr. 5.8: Modely analytických dát a zdrojových dát

Výskumníci na Ústave organickej chémie VŠCHT Praha chcú mať možnosť importovať do repozitára vybrané reakcie. K importu nemá dochádzať plne automaticky, ale až po potvrdení užívateľom. Pre tento účel je najlepšie implementovať tlačidlo umiestnené priamo vo webovej aplikácii Open Enventory. Aby bolo možné aplikáciu upraviť, je potrebné vedieť, ako funguje, aké sú vzťahy medzi tabuľkami v databáze a nájsť vhodné umiestnenie pre tlačidlo.

## **5.3.1 Schéma databázy Open Enventory**

Celá schéma databázy je na priloženom CD vo formáte UML aj SVG. V tejto časti sú popísané a okomentované databázové tabuľky, v ktorých sú uložené dáta z aplikácie Open Enventory, ktoré chceme importovať do repozitára alebo ich k tomuto importu potrebujeme.

V databázovej tabuľke lab\_journal, sú uložené základné údaje o laboratórnom denníku. Pre naše účely budú ďalej dôležité stĺpce person\_id a primárny kľúč lab\_journal\_id.

V rámci laboratórnych denníkov sú vytvorené jednotlivé projekty užívateľov.

Samotné dáta meraní, popis a priebeh reakcií sú uložené v databázovej tabuľke reaction. Tá je cez stĺpec project\_id prepojená s tabuľkou project a cez stĺpec lab\_journal\_id s tabuľkou lab\_journal. Zároveň má každá reakcia jedinečné poradové číslo v denníku uložené v stĺpci nr\_in\_lab\_journal.

Popis reakcie je uložený v stĺpci realization\_text\_fulltext, pozorovanie v stĺpci realization\_observation\_fulltext, množstvo výslednej látky v stĺpci ref\_amount a jednotka, v akej je toto množstvo uvedené, v stĺpci ref\_amount\_unit. Ďalšie namerané hodnoty sú ako binárne hodnoty uložené v stĺpcoch rxnfile\_blob, rxn\_gif\_file - chemická rovnica reakcie vo formáte GIF, rxn\_svg\_file - obrázok vo formáte SVG. RXN je formát pre popis reakcie, ktorý pozostáva z bloku reaktantov, produktov a prípadne (nie veľmi zvyčajne) aj bloku agentov.

Ďalšie dáta ako doba trvania reakcie, použité rozpúšťadlo a jeho koncentrácia alebo teplota, pri ktorej reakcia prebiehala, sú uložené v tabuľke reaction property. V stĺpci reaction property name je uložený názov vlastnosti (napríklad "solvent" teda rozpúšťadlo, "temperature" teda teplota, ...) a v stĺpci reaction\_property\_value je uložená samotná hodnota.

V tabuľke analytical\_data sú uložené rôzne analýzy reakcie a chemických prvkov. Analytické dáta môžu byť H NMR spektrá, C NMR spektrá, teda spektroskopia nukleárnej magnetickej rezonancie s využitím vodíka alebo uhlíka; infračervené spektrá, hmotnostné spektrá. Do Open Enventory mohli byť tieto analýzy uložené v binárnom formáte (väčšinou ako dokument vo formáte PDF alebo obrázok vo formáte TIF, RAW), v databázovej tabuľke sa okrem binárnych hodnôt nachádzajú grafy (obrázky) k jednotlivým analytickým dátam. Tieto grafy/obrázky sú uložené v stĺpci analytical\_data\_graphics\_blob, textová interpretácia dát (ak je možná) v stĺpci analytical\_data\_interpretation, komentár k dátam v stĺpci analytical\_data\_comment. Pôvodné dáta sú uložené v stĺpci analytical\_data\_raw\_blob, kde sú súbory uložené do archívu TAR a komprimované metódou gzip. Prepojenie na tabuľku reaction\_chemical je cez stĺpec reaction\_chemical\_id.

V tabuľke reaction\_chemical (schéma je na obrázku [5.9\)](#page-58-0) sú uložené informácie o reaktantoch a produktoch. Môže tu byť uvedený štandardný názov zlúčeniny v stĺpci standard\_name, tzv. SMILES teda zjednodušený jednoriadkový zápis štruktúry (uložené v stĺpci smiles). Binárne hodnoty popisujúce prvok v stĺpcoch molfile\_blob (MDL Molfile je súborový formát, ktorý umožňuje ukladať informácie o atómoch, spojeniach, prepojeniach a polohe molekúl), molecule\_serialized, gif\_file - obsahuje obrázok štruktúry zlúčeniny vo formáte GIF, svg\_file - štruktúra zlúčeniny na obrázku vo formáte SVG.

Chemický vzorec zlúčeniny je uložený v stĺpci emp\_formula, molekulárna hmotnosť v stĺpci mw, poradie reaktantov a produktov je v stĺpci nr in\_reaction. Či ide o reaktant alebo produkt, sa dozvieme zo stĺpca role. Stochastický koeficient v stĺpci stoch\_coeff, hmotnosť v stĺpci m\_brutto, jednotka, v akej je hmotnosť uvedená, je v stĺpci mass\_unit, objem v stĺpci volume a jednotka objemu v stĺpci volume\_unit. Koncentrácia v stĺpci rc\_amount a jednotka, v akej je koncentrácia uvedená, je v stĺpci rc\_amount\_unit. V prípade produktov je v stĺpci yield uložené reálne získané množstvo v % a z rc\_amount sa dá zistiť teoreticky získateľná koncentrácia.

## **5.3.2 Implementácia automatického importu**

Štruktúru databázových tabuliek a prepojenia medzi nimi už poznám, ďalej sa bolo potrebné rozhodnúť pre spôsob implementácie automatického importu dát z Open Enventory do repozitára.

Do úvahy prichádzajú dve možnosti:

- 1. Implementácia v programovacom jazyku PHP, ktorá by bola priamo súčasťou Open Enventory. Autor Open Enventory ale na získavanie dát využíva volania z javascriptu, kde jednotlivé hodnoty získava postupne. Nemá tu teda v PHP pripravené objekty ani funkcie, ktoré by získanie laboratórnych denníkov uľahčili. Kód aplikácie je navyše neprehľadný s komentármi a aj časťou kódu v nemeckom jazyku.
- 2. Implementácia samostatného skriptu, ktorý by sa staral o automatický import dát do repozitára, s napojením priamo na databázu. V samotnom Open Enventory je v tomto prípade potrebné umiestniť tlačidlo, ktoré spustí tento skript a odovzdá mu parametre potrebné pre import (teda id reakcie alebo laboratórneho denníka, ktorý chce užívateľ importovať do repozitára).

Rozhodol som sa pre druhú možnosť, pričom využívam programovací jazyk Python a framework Django. Django, po nastavení pripojenia k databáze, umožňuje automatické vytvorenie modelov pre tabuľky v databáze. Vzhľadom

| reaction_chemical_id      | int(11)                                                                                |
|---------------------------|----------------------------------------------------------------------------------------|
| project_id                | int(10) unsigned                                                                       |
| reaction_id               | int(10) unsigned                                                                       |
| from_reaction_id          | int(10) unsigned                                                                       |
| from_reaction_chemical_id | int(10) unsigned                                                                       |
| other_db_id               | int(11)                                                                                |
| molecule_id               | int(10) unsigned                                                                       |
| chemical_storage_id       | int(10) unsigned                                                                       |
| chemical_storage_barcode  | varbinary(20)                                                                          |
| mixture_with              | int(10) unsigned                                                                       |
| standard_name             | tinytext                                                                               |
| package_name              | tinytext                                                                               |
| cas_nr                    | tinytext                                                                               |
| smiles                    | text                                                                                   |
| smiles_stereo             | text                                                                                   |
| inchi                     | text                                                                                   |
| molfile_blob              | mediumblob                                                                             |
| molecule serialized       | mediumblob                                                                             |
| gif_file                  | mediumblob                                                                             |
| svg_file                  | mediumblob                                                                             |
| emp_formula               | tinytext                                                                               |
| <b>less</b> mw            | double unsigned                                                                        |
|                           | double                                                                                 |
| density_20                |                                                                                        |
| Trc_conc                  | double                                                                                 |
| rc_conc_unit              | tinytext                                                                               |
| safety_r                  | tinytext                                                                               |
| safety_h                  | tinytext                                                                               |
| safety_s                  | tinytext                                                                               |
| safety_p                  | tinytext                                                                               |
| safety_sym                | tinytext                                                                               |
| safety_sym_ghs            | tinytext                                                                               |
| nr_in_reaction            | tinyint(4)                                                                             |
| addition_delay            | time                                                                                   |
| addition_duration         | time                                                                                   |
| Tole                      | enum('reactant', 'reagent', 'solvent', 'catalyst', 'intermediate', 'product', 'other') |
| stoch_coeff               | double                                                                                 |
| <b>TE</b> rc_purity       | double                                                                                 |
| m_brutto                  | double                                                                                 |
| m_tara                    | double                                                                                 |
| mass_unit                 | tinytext                                                                               |
| <b>Wolume</b>             | double                                                                                 |
| <b>Wolume_unit</b>        | tinytext                                                                               |
| TE_amount                 | double                                                                                 |
| rc_amount_unit            | tinytext                                                                               |
| gc_yield                  | double                                                                                 |
| $\mathbb{H}$ yield        | double                                                                                 |
| measured                  | enum('mass', 'volume', 'amount')                                                       |
| <b>ill</b> colour         |                                                                                        |
|                           | tinytext                                                                               |
| consistency               | tinytext                                                                               |

<span id="page-58-0"></span>Obr. 5.9: Štruktúra databázovej tabuľky reaction\_chemical

na nezadefinované cudzie kľúče a ďalšie zistené chyby, bolo pre ľahšiu prácu s modelmi potrebné upraviť vygenerované triedy.

# <span id="page-59-0"></span>**5.4 Kontrola stavov a prístupové práva**

Fedora umožňuje nastaviť práva pre jednotlivé dokumenty pomocou ACL. Takýmto spôsobom vieme nastaviť, kto môže daný dokument zobraziť, kto ho môže upraviť... Keďže má byť repozitár pre užívateľov čo najjednoduchší, nie je takéto nastavovanie prístupových práv ideálne. Tieto práva by bolo potrebné nastavovať a hlavne meniť pre každý dokument individuálne. Tak by mohlo dochádzať k častým chybám s nesprávne nastavenými oprávneniami. Chýba tu spôsob, akým by bolo možné meniť práva unifikovane vopred definovanými cestami. Preto som vytvoril nástroje, ktoré umožňujú kontrolu prístupových práv cez stavy. Tieto určujú, v akom stave alebo stavoch sa konkrétny dokument nachádza.

Napríklad môže ísť o schvaľovací proces. Vložené dáta nesmú byť zverejnené hneď. Je potrebné, aby prešli procesom schvaľovania cez viacero ľudí. Prístup k tomuto dokumentu má na začiatku osoba, ktorá dokument vytvorila, tá môže požiadať o jeho zverejnenie. Zmení sa stav a nové nastavenie prístupových práv umožní, aby dáta videli aj osoby, ktoré majú právo schváliť zverejnenie. Po schválení všetkými potrebnými osobami dôjde opäť ku zmene stavu a prístupu k týmto dátam. Keď sa dokument nachádza v stave "zverejnený", môžu si ho prezerať všetci. Právo na editáciu ale ostane len pôvodnému autorovi prípadne editorovi. Po úprave bude ale opäť potrebné požiadať o schválenie.

Takéto riadenie životného cyklu dokumentu bude možné definovať pre užívateľov s vyššími právami (administrátorov, vedúcich jednotlivých skupín,...). Definície, úprava stavov a oprávnení bude možná v administračnom rozhraní aplikácie. Ako je spomenuté v analýze [\(3.3\)](#page-28-0), toto administračné rozhranie ale nie je súčasťou diplomovej práce.

Možnosti Fedory, nutné úpravy a detailnejšie informácie o stavoch sú popísané nižšie.

## **5.4.1 Prístupové práva vo Fedore**

Fedora 4 obsahuje modul WebAC Authorization Delegate, ktorý je implementáciou W3C návrhu decentralizovaného autorizačného mechanizmu na základe RDF. Tento mechanizmus sa nazýva WebAccessControl [https://www](https://www.w3.org/wiki/WebAccessControl)*.*w3*.*org/ [wiki/WebAccessControl](https://www.w3.org/wiki/WebAccessControl).

#### **5.4.1.1 WebAccessControl**

Je decentralizovaný systém umožňujúci rôznym užívateľom a skupinám rozdielne prístupy k dokumentom na základe identifikácie užívateľov a skupín cez

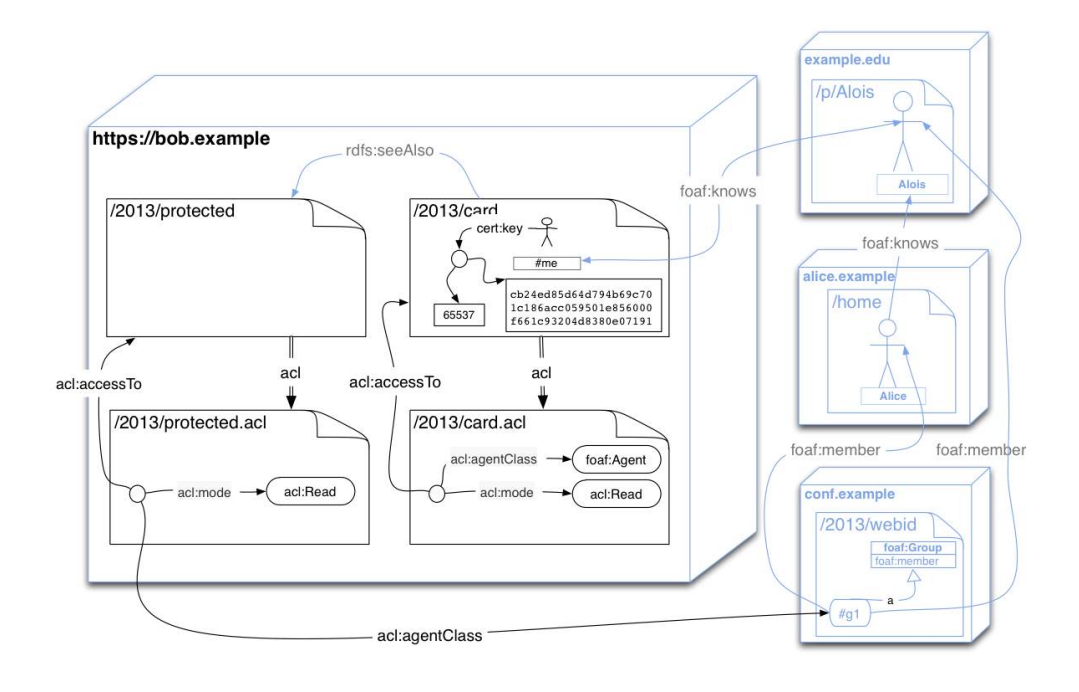

<span id="page-60-0"></span>Obr. 5.10: Diagram prístupových práv, prepojenia dokumentov a ACL dokumentov, zdroj: [\[16\]](#page-73-2)

## HTTP URI.

Takýmto spôsobom je možné nastaviť prístup k dokumentu uloženému na jednom mieste užívateľom a skupinám hostovaným na inom mieste. Užívateľ tak nemusí mať vytvorený profil na mieste, kde je dokument uložený.

Každý dopyt na webový zdroj vráti HTTP dokument obsahujúci hlavičku s odkazom na ACL dokument, ktorý popisuje prístupové práva pre daný dokument (prípadne pre iné dokumenty). [\[16\]](#page-73-2)

Nastavenie prístupových práv, prepojenie dokumentov a ACL dokumentov je možné vidieť na diagrame znázornenom na obrázku [5.10.](#page-60-0) Podľa diagramu je umožnený prístup na čítanie všetkým, kto pristupujú k dokumentu /2013/card, ale k dokumentu /2013/protected majú prístup len užívatelia, ktorí patria do skupiny conf.example (teda účastníci konferencie).

ACL je zoznam oprávnení priradených k nejakému dokumentu. Pomocou ACL môžeme určiť, ktoré osoby (parameter *agent*) alebo skupiny (parameter *agentClass*) majú mať prístup k danému dokumentu. Tento dokument, prípadne dokumenty sú určené parametrom *accessTo* alebo *accessToClass*. Ako trieda pre všetkých užívateľov sa štandardne používa foaf:Agent a znamená, že dokument je verejne dostupný. Typ prístupu je určený parametrom *mode*. Typy prístupu sú popísané v tabuľke [5.1.](#page-61-0)

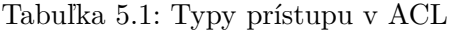

<span id="page-61-0"></span>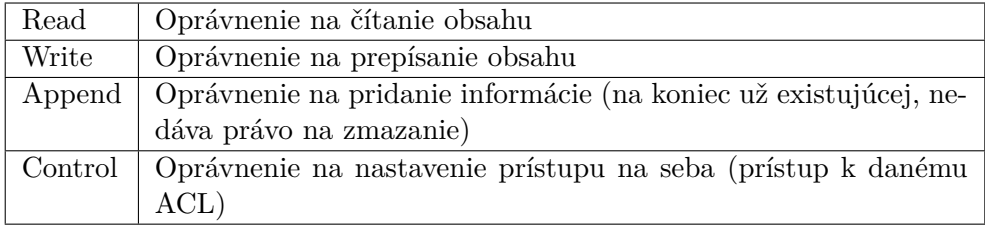

Príklad nastavenia prístupu (vo formáte turtle<sup>[1](#page-61-1)</sup>):

```
@prefix \text{ } acl: \text{ } <http://www.w3.org/ns/auth/acl \nRightarrow.
\Diamond a~acl: Authorization;
      \text{acl}: \text{accessTo} \leq \text{FCREPORT}/\text{admin} is tration / states >;
      \text{acl}: \text{agentClass} \leq \text{FCREPOREL}/\text{groups}/\text{groupAll};
      acl: mode acl: Read.
```
Toto ACL umožní prístup na čítanie k dokumentu s URI /administration/states v repozitári pre všetkých členov skupiny groupAll (zoznam členov tejto skupiny máme uložený na adrese /groups/groupAll). \$FCREPOREL je relatívna cesta ku koreňu repozitára.

#### **5.4.1.2 Proces získania oprávnení pre dokument vo Fedore**

Proces získania oprávnení je znázornený na diagrame [5.11.](#page-62-0) Užívateľ, ktorý môže patriť do nejakej skupiny, požiada o prístup k dokumentu uloženému vo Fedore. Dokument môže mať priradený typ. Fedora zistí, či k danému dokumentu existuje ACL (dokument má nastavený parameter acl:AccessControl). Ak nie, prejde všetkých rodičov až po koreň. Pokiaľ ACL nenájde, prístup k danému dokumentu zakáže. V opačnom prípade zistí, či má užívateľ prístup na daný dokument, na daný typ dokumentov alebo či má oprávnenie užívateľova skupina. Ak nenájde žiadne oprávnenie, prístup zakáže, inak vráti dopytovaný dokument.

## **5.4.2 Stavy**

Aby bola práca užívateľov s repozitárom čo najviac zjednodušená, každý dokument v repozitári môže mať definovaný stav. Ten následne určuje oprávnenia pre prístup k danému dokumentu.

<span id="page-61-1"></span> $^{1}$ Turtle je definícia textovej syntaxe, ktorá umožňuje zápis celého RDF grafu v textovej podobe. [\[9\]](#page-73-3)

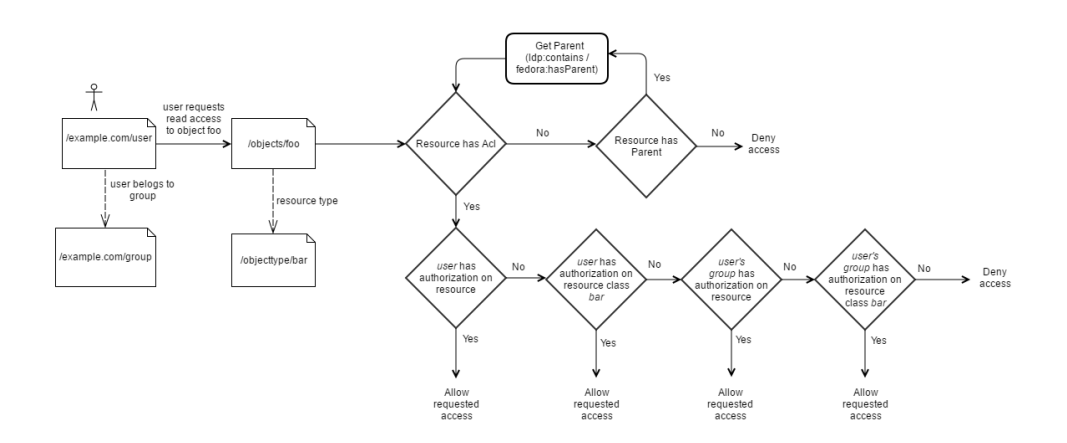

<span id="page-62-0"></span>Obr. 5.11: Proces získania oprávnení vo Fedore, zdroj: [\[17\]](#page-73-4)

## **5.4.2.1 Stav uloženého dokumentu v repozitári**

Stav je k dokumentu priradený pomocou parametru state:State. V jednom okamžiku môže mať dokument priradených aj viacero stavov (parameter state:State je v takom prípade použitý viackrát).

Takýto stav môže napríklad vyjadrovať stav schvaľovania publikovania dát. Nový dokument, ktorý chce autor zverejniť, je potrebné schváliť vedúcim pracovníkom. Dokument sa nachádza v stave, kedy čaká na zverejnenie. Prístup k nemu v danej chvíli má jeho autor a osoba, ktorá má zverejnenie potvrdiť.

Stavy, v ktorých sa môže nejaký dokument nachádzať, sú uložené v kolekcii stavov. Tá je k danému dokumentu priradená parametrom state:stateControl.

Príklad dokumentu s priradenými stavmi:

```
@prefix \text{ } acl: \text{ } <http://www.w3.org/ns/auth/acl\#&gt;.
@ prefix state: <http://cesnet.cz/ns/repository/state#>.
@prefix dc: <http://purl.org/dc/elements/1.1/>.\langle \rangle acl:accessControl \langle fcrepo/rest/acl>;
   state: stateControl </fcrepo/rest/states>;
   state: State \, \langle \text{fcrepo}/rest/states/wgl\_approxing \rangle,\langle fcrepo/rest/states/wg2_approving>;
   dc: title "Hello, \cupWorld!".
```
#### **5.4.2.2 Stav**

Stav je dokument typu state:State, ktorý je uložený v kolekcii stavov v repozitári. Pre stav sú definované prístupové práva (ACL). Aby bolo možné zmeniť stav, v akom sa nejaký dokument nachádza, je potrebné taktiež definovať povolené zmeny stavov.

- state:defaultAccessControl definuje ACL pre dokumenty s týmto stavom.
- state:allowedStateTransitions definuje povolené zmeny stavov. Ako hodnota tohto parametra je dokument typu state:Transition.

#### **5.4.2.3 Prechod medzi stavmi**

Dokument typu state:Transition definuje prechod medzi dvoma stavmi a práva, kto môže danú zmenu realizovať.

State:targetState určuje cieľový stav prechodu. ACL priradené k dokumentu typu state:Transition určuje, kto môže zmenu realizovať.

#### **5.4.3 Stavy vo Fedore**

Vo Fedore žiadne stavy ani nástroje na kontrolu stavov a prechodov medzi nimi neexistujú. Aplikáciu je teda potrebné upraviť tak, aby takúto kontrolu umožňovala.

Pri každom dopyte do Fedory potrebujeme skontrolovať, či dochádza k zmene stavu dokumentu. V prípade ak áno, je potrebné skontrolovať oprávnenia a zmenu povoliť alebo zamietnuť. Obsluhu HTTP požiadaviek na zobrazenie, úpravu a vytvorenie nových dokumentov má vo Fedore na starosti Servlet FedoraLdp. Metódy v ňom obsluhujú HTTP požiadavky na REST Api. Za normálnych okolností by stačilo vytvoriť novú triedu, ktorá by z FedoraLdp dedila a v nej predefinovať metódy, v ktorých sa kontrolujú stavy dokumentu. V tomto Java kóde nie je definícia URL adries v konfiguračnom súbore, ale priamo v kóde pomocou anotácií.

```
@Scope('request")\mathcal{Q}Path(" / {path: \_\_\star\}^*)public class FedoraLdp extends ContentExposingResource {
. . .
    @PATCH
    @Consumes ( { contentTypeSPARQLUpdate } )
    @Timed
    public Response updateSparql(@ContentLocation final
        InputStream requestBodyStream )
             throws IOException {
         . . .
                  patchResource with Sparql(resource(),
                     requestBody, resourceTriples);. . .
    }
```
Pri vytvorení novej triedy by teda nebolo možné zmeniť smerovanie HTTP požiadaviek na novovytvorenú triedu, URL adresy by sa stále mapovali na triedu FedoraLdp a jej metódy.

Fedora sa stále rýchlo vyvíja. Aktuálne vývojári pracujú aj na API-X, ktoré umožní rozširovanie kódu Fedory. Momentálny stav vývoja API-X však neumožňuje jeho využitie pre úpravu potrebného kódu. Upravovať priamo kód modulu fcrepo-http-api by spôsobilo komplikácie pri aktualizácii Fedory, ale taktiež pri šírení takto upravenej verzie. Vytvoril by som v podstate novú vetvu vývoja Fedory, pričom by bolo treba pri vydaní novej verzie Fedory robiť zlúčenie medzi vetvami, čo by mohlo byť vzhľadom na možné zmeny kódu aj v časti, ktorú potrebujem upraviť, komplikované.

Menej často sa menia rozhrania metód a ich parametre, to je možné využiť, ak existuje nástroj, ktorý umožní rozšírenie existujúceho kódu mimo kódu Fedory. Riešením je vytvorenie Java aplikácie využívajúcej rozšírenie AspectJ. K ukladaniu upravených dokumentov dochádza vo funkcii patchResourcewithSparql v triede ContentExposingResource. K volaniu tejto funkcie ale dochádza z objektu, ktorý je typu FedoraLdp. Trieda FedoraLdp dedí z triedy ContentExposingResource. Obe sa nachádzajú v module fcrepo-http-api. Pri správnom nastavení Mavenu sa pri kompilácii vytvorí nový modul fcrepo-http-api obsahujúci upravený kód. V skompilovanej Fedore následne stačí vymeniť súbor fcrepo-http-api.jar za novovytvorený fcrepo-http-api-with-states.jar. Novovytvorený kód je teda možné kompilovať nezávisle na Fedore.

#### **5.4.3.1 AspectJ**

. . . }

V programovaní sa často využíva proces oddelenia zodpovedností (Separation of concerns - SoC), ide o snahu rozdeliť program do samostatných častí, z ktorých každá má inú funkciu. Funkcie a kódy jednotlivých častí by sa mali čo najmenej prekrývať. O takéto oddelenie zodpovedností sa snaží aj aspektovo orientované programovanie (AOP).

Vysvetlenie používaných termínov:

- Extension methods umožňujú pridať metódy, premenné a rozhrania do existujúcej triedy v rámci aspektu.
- Pointcut umožňuje definovať tzv. join points, teda presne definované miesta v bežiacom programe (ako sú volania metód, inicializácia objektov alebo prístup k premenným).
- Advices kód, ktorý sa spustí po splnení podmienky špecifikovanej v pointcute. Tento kód môže byť spustený pred, po alebo okolo definovaného miesta v bežiacom programe.
- Weaving proces vkladania aspektov do aplikácie.
- Aspekt je kombináciou advice a pointcutu, umožňuje teda spustiť kód na presnom mieste v bežiacej aplikácii.

Vďaka aspektom môžeme upraviť chovanie programu na presne definovanom mieste. Takéto aspekty sa často využívajú k logovaniu, umožňujú spúšťať jeden kód na viacerých miestach programu, pričom nie je potrebné meniť samotný kód programu. V prípade potrebných zmien stačí kód pre logovanie upraviť na jednom mieste. [\[18\]](#page-73-5)

Ak máme v existujúcom programe nejakú funkciu, pri ktorej zavolaní chceme logovať informáciu o tom, ktorý užívateľ funkciu zavolal, môžeme využiť aspekty. Vytvoríme samostatnú aplikáciu - kód, ktorý počas behu pôvodnej aplikácie, pri zavolaní funkcie, najprv uloží do logu informáciu o tom, kto danú funkciu zavolal a až potom umožní beh kódu tejto funkcie v pôvodnom programe. Ak máme takýchto funkcií, pri ktorých volaní chceme logovať informáciu o užívateľoch, viac, stačí nám tento jeden nezávislý kus kódu. To, pri volaní ktorých funkcií sa má spustiť, stačí nakonfigurovať opäť mimo pôvodnej aplikácie.

V mojom prípade bude vďaka aspektom možné upraviť kód pre ukladanie upravených objektov do Fedory tak, aby kontroloval zmenu stavov a oprávnenia pre ich zmenu.

AspectJ http://www*.*eclipse*.*[org/aspectj/](http://www.eclipse.org/aspectj/) je rozšírenie využívajúce aspektovo orientované programovanie pre jazyk Java. Toto rozšírenie umožňuje využívať aspekty.

Konfigurácia AspectJ je uložená v súbore aop.xml

```
<!DOCTYPE a s p e c t j PUBLIC "−//AspectJ //DTD//EN" " h t t p : //
   www.eclipse.org/aspectj/dtd/aspectj.dtd">
\langleaspectj>
    <weaver o p ti o n s="−v e r b o s e ␣−showWeaveInfo ">
         \langleinclude within=" org. fcrepo.http.api.FedoraLdp"/
             >
         \langleinclude within=" org. fcrepo.http.api.
              ContentExpressingResource<sup>"</sup>/>
         \leinclude within=" org. fcrepo.http.api.
              FedoraBaseResource " />
    \langle/weaver>
    <aspects>
         \langle aspect name="cz.cesnet.fcrepo.interceptor.
              PatchWrapAspect " />
    \langle as pects>
\langle / aspectj>
```
V časti weaver je nastavený spôsob weavingu. Potrebujeme mať prístup k triedam FedoraLdp, ContentExposingResource a FedoraBaseResource, ktoré od seba dedia.

Kód aspektu, ktorý sa spustí pri každom volaní metódy patchResourcewithSparql:

```
@SuppressWarnings ( "PackageAccessibility")public privileged aspect PatchWrapAspect {
    @ I n j e c t
    protected Session session;
    public point cut wrapPatch (FedoraResource resource,
       String requestBody, RdfStream resourceTriples) :
    execution (* patchResourcewithSparql (FedoraResource,
       java.lang.String, RdfStream)) & this (org.fcrepo.
       http.api.FedoraLdp) & args (resource, requestBody
       , resource Triples);
    Object around (FedoraResource resource, String
       requestBody, RdfStream resourceTriples) :
       wrapPatch (resource, requestBody, resourceTriples)
        {
        try {
            ContentExposingResource currentResource = (ContentExpresso  this Join Point.
               getThis();HttpSession session = currentResource.session:
            \text{ContainerRequestContext request} = (ContainerRequestContext) currentResource.
               request;IdentifierConverter<Resource, FedoraResource
               > translator = currentResource.translator
               () ;
            final UpdateRequest update request =UpdateFactory.create(requestBody,
               translator. reverse(). convert(resource).
               to String();
            StateAuthorization Delegate sad = new
               StateAuthorizationDelegate(this.session,
               translator, session.getFedoraSession().
               getUserId() ;
```

```
requestBody+= sad. checkState(resource,update\_request ;
        return proceed (resource, requestBody,
            resourceTriples);
    }
    catch ( RuntimeException e ) {
        e. print StackTrace();
        System.out.println(e.getMessage());
        throw e ;
    }
}
```
#### **5.4.4 Kontrola stavov**

}

S využitím aspektu po nahradení pôvodného kódu potrebujeme zistiť, či sa niekto pokúša zmeniť StateControl upravovaného dokumentu. V prípade ak to robí užívateľ, ktorý nemá oprávnenie na zmenu, aplikácia vráti chybový HTTP kód. Ak StateControl nie je k dokumentu priradený, ale užívateľ sa pokúša priradiť k dokumentu stavy, aplikácia taktiež vráti chybový HTTP kód.

Ak je StateControl upraveného dokumentu a pôvodného rovnaký, porovnáme stavy. Ak došlo k zmene v stavoch, je potrebné získať všetky povolené prechody z pôvodných stavov. Keďže operáciu, pri ktorej získavame dokumenty typu StateTransition, robí aplikácia pod užívateľom, ktorý poslal dopyt, získa len prechody, ktoré má daný užívateľ povolené.

Po získaní možných cieľových stavov z týchto prechodov aplikácia zistí, či sa medzi nimi nachádza každý nový cieľový stav. Ak niektorý z nových stavov nie je medzi povolenými cieľovými stavmi pre daného užívateľa, aplikácia vráti chybový kód.

Ak sú povolené všetky nové stavy, aplikácia upraví pôvodný dopyt tak, aby sa všetky pôvodné stavy zmazali.

# **5.5 Rozšírenie repozitára o iné typy dát a metadát**

Repozitár a jeho súčasti sú navrhnuté tak, aby boli použiteľné pre rôzne typy dát a metadát. V prípade iných dát a metadát je potrebné vytvoriť nové modely ako prvé. Tie sú priamo v kóde aplikácie OARepo, napísané v jazyku Python. Aby bolo možné nové modely využívať pri vyhľadávaní a teda ich zobraziť vo webovom rozhraní, je potrebné nakonfigurovať vyhľadávacie indexy v Elasticsearch. To spraví skript nastav\_vyhledavaci\_indexy.py, ktorý funguje ako príkaz v Djangu (django-admin command).

Po vytvorení modelov je nutné založiť kolekcie priamo v repozitári.

Aby bolo možné dáta zobrazovať vo vhodnej podobe, je potrebné vytvoriť HTML šablóny. Šablóny je tiež nutné vytvoriť pre formuláre na vloženie alebo úpravu dokumentu. Do repozitára ich je možné nahrať s využitím skriptu nahraj\_sablony.py, ktorý sa nachádza v OARepo v zložke createTypes.

Proces vytvárania nových modelov a šablón a taktiež nastavovania oprávnení bude zjednodušený po dokončení administračného rozhrania. Jeho súčasťou budú nástroje pre vytvorenie a editáciu HTML šablón, rovnako aj nástroje pre nastavovanie oprávnení pomocou stavov a pre správu užívateľov. V budúcnosti by jeho súčasťou mohli byť aj nástroje pre vytváranie a správu modelov dát.

# **Záver**

Cieľom diplomovej práce bola analýza potrieb, návrh a implementácia modulov repozitára CESNET z.s.p.o., so zameraním na dáta Ústavu organickej chémie VŠCHT Praha. Repozitár má byť jednoducho rozšíriteľný aj o iné typy dát a metadát.

V diplomovej práci som popísal existujúce repozitáre, tiež nástroje na zber a organizáciu chemických dát, ktoré používajú výskumníci z Ústavu organickej chémie VŠCHT Praha. Takisto som zozbieral požiadavky na aplikáciu, aké dáta potrebujú ukladať a zobrazovať. Na základe požiadaviek boli vybrané vhodné nástroje, ktoré sú použité v repozitári.

Na ukladanie dát je použitá Fedora, na vyhľadávanie Elasticsearch. Zvolili sme programovací jazyk Python a framework Django na vytvorenie nového webového rozhrania. Aby bolo možné využívať Django tak, ako sú na to zvyknutí programátori pri práci s klasickými relačnými databázami, repozitár aplikácia využíva medzivrstvu Fedoralink.

Aby bolo možné vo vhodnej forme zobrazovať rôzne dáta a metadáta, napríklad v náhľade reakcie zobraziť vzorec chemickej reakcie, vytvoril som moduly Fedoralink\_ui a súčasti (modely a HTML šablóny) pre webové rozhranie, umožňujúce pracovať s dátami Ústavu organickej chémie VŠCHT Praha. Zvolené a vytvorené nástroje umožňujú uloženie HTML šablón priamo vo Fedore.

Ak by sme chceli rozšíriť repozitár o iné typy dát a metadát, je potrebné vytvorenie modelov a HTML šablón pre tieto typy dát.

Z požiadaviek vyplynula nutnosť nastavovať rôzne oprávnenia prístupu k dátam. Niektoré môžu byť zdieľané v tíme ľudí, niektoré majú byť verejne dostupné a ďalšie môžu byť viditeľné len pre ich autora. Fedora síce poskytuje nástroje pre nastavenie oprávnení, neumožňuje ale ich centrálnu správu a unifikovanú zmenu práv definovanými cestami. Preto som navrhol mechanizmus kontroly oprávnení pomocou stavov. Aby bolo možné tieto stavy využívať, bolo potrebné upraviť časť kódu Fedory. Zmeniť ho tak, aby nebolo nutné pri každej novej verzii spájať moju a oficiálnu vetvu vývoja, čo ale nebolo jednoduché. Našiel som však spôsob, ako s využitím aspektovo orientovaného programovania zmeniť správanie existujúcej aplikácie bez nutnosti zásahu priamo do jej kódu.

Výskumníci Ústavu organickej chémie využívajú elektronické laboratórne denníky, do ktorých si ukladajú výsledky meraní, priebeh pokusov a reakcií. Chceli, aby bolo možné tieto dáta uložiť do repozitára, bez nutnosti ich manuálneho prepisovania. Preto som vytvoril nástroj, ktorý umožňuje automatický import dát z aplikácie Open Enventory do repozitára.

Počas práce na týchto moduloch a nástrojoch nastával problém s prechodmi na nové verzie Fedory a Elasticsearch, kedy som musel upravovať kódy jednotlivých modulov, ale tiež Fedoralinku. Keďže ako aplikácia pre správu laboratórnych denníkov, z ktorej sa majú dáta importovať do repozitára, bolo zvolené Open Enventory, mal som problémy s pochopením jeho kódu. Dokumentácia k programu neexistuje, všetky kódy sú síce zverejnené, ale komentáre a aj časť kódu je v nemčine. Nakoniec som tento problém vyriešil samostatnou aplikáciou, ktorá pristupuje priamo k MySQL databáze a v Open Enventory teda stačí tlačidlo, ktoré túto aplikáciu pre import dát zavolá.

Pre plné nasadenie systému, je potrebné dokončiť administračné rozhranie, ktoré nebolo súčasťou diplomovej práce. Toto rozhranie umožní správu užívateľov, prístupových práv, kolekcií. Tiež v ňom bude možné vytvárať a upravovať HTML šablóny. V budúcnosti by mohli byť podobne ako šablóny vo Fedore uložené aj modely jednotlivých typov dát a metadát. Taktiež je plánované napojenie na rôznych poskytovateľov identity ako Shibboleth alebo Perun.

Pred spustením aplikácie pre verejnosť je potrebné spraviť testovanie použiteľnosti celej aplikácie.

Záujem o využitie takéhoto repozitára už prejavilo viacero inštitúcií, okrem Ústavu organickej chémie aj Seminár romistiky Katedry stredoeurópskych štúdií Filozofickej fakulty Karlovej univerzity. Prácu na tomto repozitári som spoločne s Mgr. Miroslavom Šimkom prezentoval a diskutoval na medzinárodnej konferencii ILIDE 2016 ([http://ilideconference](http://ilideconference.schk.sk)*.*schk*.*sk, [https://](https://web.archive.org/web/20160205160612/http://ilideconference.schk.sk/wordpress/digital-library-english/speakers/#speakers_simek) web*.*archive*.*[org/web/20160205160612/http://ilideconference](https://web.archive.org/web/20160205160612/http://ilideconference.schk.sk/wordpress/digital-library-english/speakers/#speakers_simek)*.*schk*.*sk/wordpress/ [digital-library-english/speakers/#speakers\\_simek](https://web.archive.org/web/20160205160612/http://ilideconference.schk.sk/wordpress/digital-library-english/speakers/#speakers_simek)).
#### **Literatúra**

- [1] Strnad, M.: Svěřte svá data vhodnému médiu díl 1. *V: LinuxEXPRES [online]*, november 2013, [cit. 2016-11-07]. Dostupné z: https://www*.*linuxexpres*.*[cz/praxe/sverte-sva-data-vhodnemu](https://www.linuxexpres.cz/praxe/sverte-sva-data-vhodnemu-mediu-dil-1)[mediu-dil-1](https://www.linuxexpres.cz/praxe/sverte-sva-data-vhodnemu-mediu-dil-1)
- [2] Český normalizační institut: *ČSN ISO 8459-5 (01 0175) Informace a dokumentace - sborník bibliografických datových prvků. Část 5, Datové prvky pro výměnu katalogizačních dat a metadata*. 2004.
- [3] Zhang, A.; Gourley, D.: *Creating Digital Collections: A Practical Guide*. Chandos Information Professional Series, Elsevier Science, 2014, ISBN 9781780631387. Dostupné z: [https://books](https://books.google.cz/books?id=qlmpAgAAQBAJ)*.*google*.*cz/ [books?id=qlmpAgAAQBAJ](https://books.google.cz/books?id=qlmpAgAAQBAJ)
- [4] Witten, I.; Bainbridge, D.; Nichols, D.: *How to Build a Digital Library*. Morgan Kaufmann series in multimedia information and systems, Elsevier Science, 2009, ISBN 9780080890395. Dostupné z: [https://](https://books.google.cz/books?id=HiJNbEy5f70C) books*.*google*.*[cz/books?id=HiJNbEy5f70C](https://books.google.cz/books?id=HiJNbEy5f70C)
- [5] CESNET, z.s.p.o.: *Oddělení datových úložišť CESNET*. 2016, [cit. 2017- 04-22]. Dostupné z: https://du*.*cesnet*.*[cz/cs/start](https://du.cesnet.cz/cs/start)
- [6] CESNET, z.s.p.o.: *Jak začít využívat služby datových úložišť*. 2016, [cit. 2017-04-22]. Dostupné z: https://du*.*cesnet*.*[cz/cs/navody/jsme\\_](https://du.cesnet.cz/cs/navody/jsme_tady_poprve) [tady\\_poprve](https://du.cesnet.cz/cs/navody/jsme_tady_poprve)
- [7] Duraspace: *Fedora Features*. [cit. 2017-04-27]. Dostupné z: [http://](http://fedorarepository.org/features) [fedorarepository](http://fedorarepository.org/features)*.*org/features
- [8] Borbinha, J. L.; Kapidakis, S.; Papatheodorou, C.; aj.: *Research and Advanced Technology for Digital Libraries: 13th European Conference. ECDL 2009, Corfu, Greece, September 27 - October 2, 2009, Proceedings*. Springer Science & Business Media, 2009, ISBN 978-3-642-04345-1.
- [9] Beckett, D.; Berners-Lee, T.; Prud'hommeaux, E.; aj.: *RDF 1.1 Turtle*. W3C, 2014, [cit. 2017-04-27]. Dostupné z: [https://www](https://www.w3.org/TR/turtle/)*.*w3*.*org/TR/ [turtle/](https://www.w3.org/TR/turtle/)
- [10] DB-Engines: *DB-Engines Ranking of Search Engines*. 2017, [cit. 2017-04- 23]. Dostupné z: https://db-engines*.*[com/en/ranking/search+engine](https://db-engines.com/en/ranking/search+engine)
- [11] Python Software Foundation: *The Python Tutorial*. 2017, [cit. 2017-04- 28]. Dostupné z: https://docs*.*python*.*[org/3/tutorial/index](https://docs.python.org/3/tutorial/index.html)*.*html
- [12] Django Software Foundation: *FAQ: General*. 2017, [cit. 2017-04-28]. Dostupné z: https://docs*.*djangoproject*.*com/en/1*.*[11/faq/general/](https://docs.djangoproject.com/en/1.11/faq/general/)
- [13] Django Software Foundation: *Models*. 2017, [cit. 2017-05-05]. Dostupné z: https://docs*.*djangoproject*.*com/en/1*.*[11/topics/db/models/](https://docs.djangoproject.com/en/1.11/topics/db/models/)
- [14] Django Software Foundation: *Class-based views*. 2017, [cit. 2017-05- 02]. Dostupné z: https://docs*.*[djangoproject](https://docs.djangoproject.com/en/1.11/topics/class-based-views/)*.*com/en/1*.*11/topics/ [class-based-views/](https://docs.djangoproject.com/en/1.11/topics/class-based-views/)
- <span id="page-73-0"></span>[15] U.S. Environmental Protection Agency: *SMILES Tutorial*. [cit. 2017-05- 08]. Dostupné z: https://archive*.*epa*.*[gov/med/med\\_archive\\_03/web/](https://archive.epa.gov/med/med_archive_03/web/html/smiles.html) [html/smiles](https://archive.epa.gov/med/med_archive_03/web/html/smiles.html)*.*html
- [16] W3C: *WebAccessControl W3C Wiki*. 2016, [cit. 2017-04-17]. Dostupné z: https://www*.*w3*.*[org/wiki/WebAccessControl](https://www.w3.org/wiki/WebAccessControl)
- [17] Eichman, P.; Coburn, A.: *Determining the Effective Authorization Using WebAC*. Fedora Commons, 2016, [cit. 2017-04-17]. Dostupné z: https://wiki*.*duraspace*.*[org/display/FEDORA4x/Determining+the+](https://wiki.duraspace.org/display/FEDORA4x/Determining+the+Effective+Authorization+Using+WebAC) [Effective+Authorization+Using+WebAC](https://wiki.duraspace.org/display/FEDORA4x/Determining+the+Effective+Authorization+Using+WebAC)
- [18] Churý, L.: Aspektově orientované programování v Javě. *V: programujte.com [online]*, december 2006, [cit. 2017-04-17]. Dostupné z: http://programujte*.*[com/clanek/2006120416-aspektove](http://programujte.com/clanek/2006120416-aspektove-orientovane-programovani-v-jave/)[orientovane-programovani-v-jave/](http://programujte.com/clanek/2006120416-aspektove-orientovane-programovani-v-jave/)

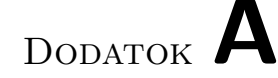

### **Zoznam použitých skratiek**

- **VŠCHT** Vysoká škola chemicko-technologická
- **CIS** Centrum informačných služieb
- **ELN** Electronic lab notebook
- **GUI** Graphical user interface
- **XML** Extensible markup language
- **RDF** Resource Description Framework
- **ACL** Access control list
- **UML** Unified Modeling Language
- **SVG** Scalable Vector Graphics
- **GIF** Graphics Interchange Format
- **SMILES** simplified molecular input line entry system [\[15\]](#page-73-0)
- **HTTP** Hypertext Transfer Protocol
- **URI** Uniform Resource Identifier
- **URL** Uniform Resource Location
- **AOP** Aspect-oriented programming
- **TAR** Tape archiver
- **GZIP** GNU zip

## Dodatok **B**

### **Inštalácia**

Pre beh aplikácie je potrebné mať nainštalovaný Java Servlet Container (Tomcat), Python, Apache, Elasticsearch.

- Vytvorte fcrepo.war s vloženým fedora\_group\_plugin a cesnet.fcrepohttp-api-with-states, ktorý nahradí pôvodný fcrepo-http-api
- Upravte WEB-INF/classes/spring/auth-repo.xml nasledovne:

```
\epsilonbean name=" djangoGroupPrincipalProvider" class="cz
    . cesnet . fcrepo . auth . django.
    DjangoGroupPrincipalProvider" \rightarrow\langle \text{util:} \text{set} \text{ id} = \text{"principalProviderSet"} \rangle\langleref bean="djangoGroupPrincipalProvider"/>
    \langleref bean="delegatedPrincipalProvider" />
 \langle util:set>
```
• Upravte fcrepo/WEB-INF/classes/config/jdbc-postgresql nasledovne:

```
" security" : \{" anonymous " : {
         "roles" :: ["readonly", "readwrite", "admin" ]," useOnFailedLogin" : false
    } ,
     " providers" : [
         \{ "classname" : "org. \, forepo. \,auth. \,common.
            Servlet Container Authentication Provider"
            }
    ]
 } ,
```
- Nainštalujte oarepo a fedoralink spolu so závislosťami do aktívneho virtualenv. Virtualenv by mal obsahovať:
	- **–** Django 1.10
	- **–** pip
	- **–** fedoralink (ten nainštalujete pomocou príkazu  $\mu$ ipip install -e /path/to/local/fedoralink/directory")
	- **–** bleach
	- **–** django-bootstrap-pagination
	- **–** django-bootstrap3
	- **–** html5lib
	- **–** inflection
	- **–** isodate
	- **–** pyparsing
	- **–** python-dateutil
	- **–** rdflib
	- **–** requests
	- **–** setuptools
	- **–** six
	- **–** wheel
- Upravte nastavenie v settings.py v oarepo:

```
Set ALLOWED HOSTS
DATABASES (postgresql)
             Set FedoraAdmin username and password
 \label{eq:STATIC_ROOT} \mathrm{STATIC\_ROOT} \,=\, \text{ '/apache/} \, \mathrm{static} \,\text{ '}
```
- Nastavte fedoraAdmin užívateľa v /etc/tomcat/tomcat-users.xml
- Spustite ./manage.py migrate (nastaví databázu)
- Spustite ./manage.py collectstatic (prekopíruje statické súbory ako css, js do zložky STATIC\_ROOT v Apache serveri)
- Z aplikácie OARepo spustite python createTypes/createCollection.py Ten vytvorí základné kolekcie.
- Tiež spustite ./manage.py nastav\_vyhledavaci\_indexy (nastaví indexy v Elasticsearch)
- Šablóny je možné nahrať pomocou skriptu nahraj\_sablony.py
- Vytvorte potrebné ACLs
- $\bullet~$ Vytvorte administrátorský účet v Djangu (./manage.py createsuperuser)
- Ďalší užívatelia môžu byť vytvorení v administrácii Djanga.

Dodatok **C**

# **Obsah priloženého CD**

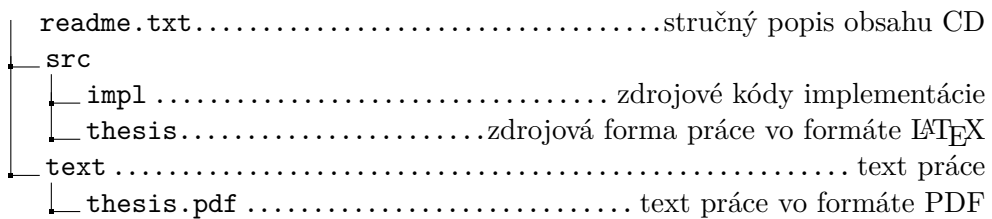